## Remote Sensing

Working with Drones and LiDAR Ralph J. Roulette Jr.

Remote sensing is the acquisition of information about an object or phenomenon without making physical contact with the object…

Source: [https://en.wikipedia.org/wiki/Rem](https://en.wikipedia.org/wiki/Remote_sensing) [ote\\_sensing](https://en.wikipedia.org/wiki/Remote_sensing)

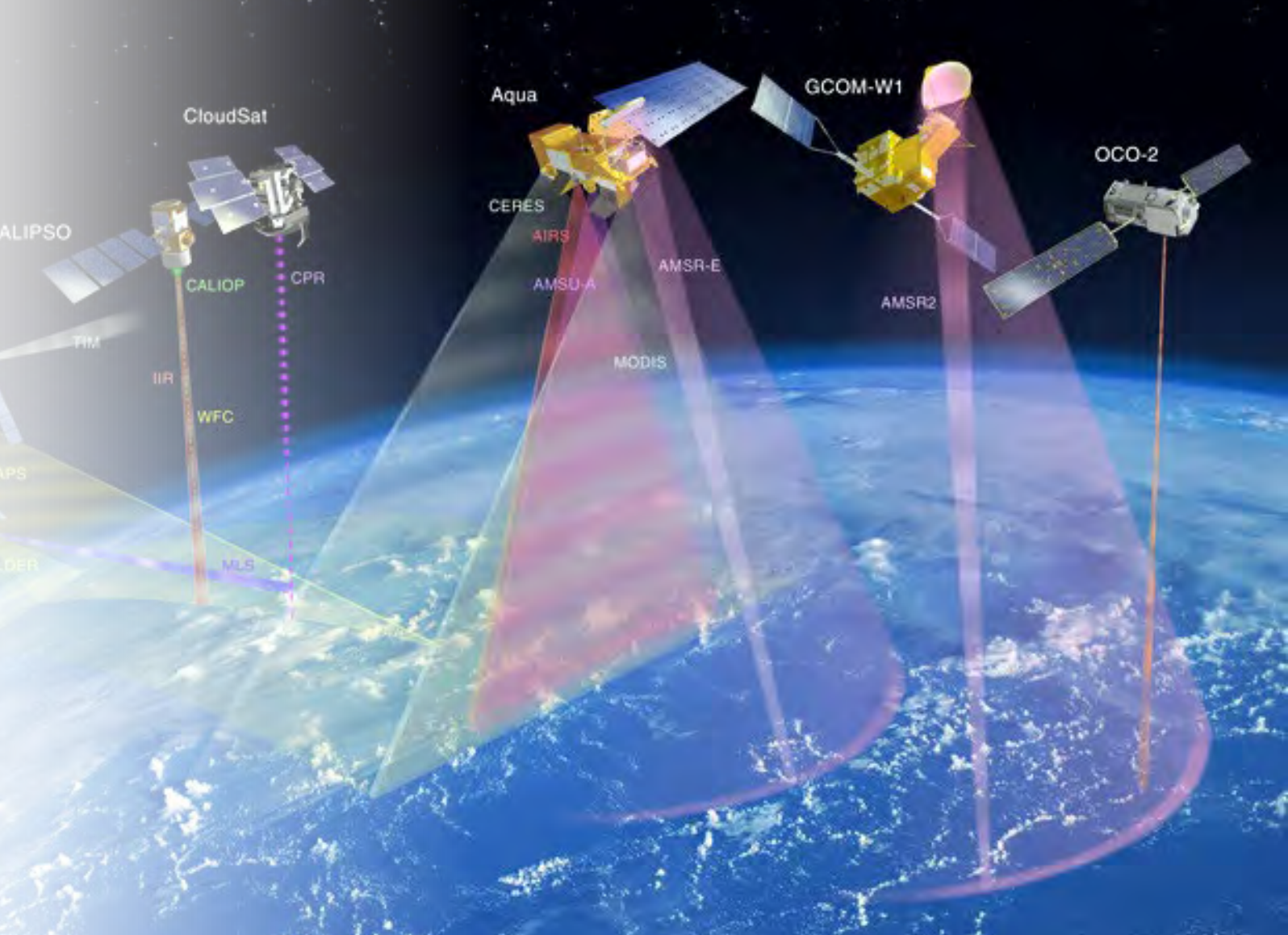

# Topics

**Acronyms Coordinate Systems Datums & Epochs GIS software Computer Hardware Google Earth Canada Lands Survey LiDAR**

**PPK RTK Mapping Point Clouds Drone Safety Mission Planning**

## Purpose

### Provide an introduction to:

- GIS software
- GIS terms
- GIS concepts
- A basic overview of:
- LiDAR
- Point Clouds

For use in:

• Drone Mapping

# Acronyms

- LiDAR Light Detection and Ranging
- **Drones** 
	- UAV Unmanned Aerial Vehicle
	- RPAS Remote Piloted Aircraft System
	- VTOL Vertical Take-Off/Landing
- RTK Real Time Kinematics
- PPK Post Processed Kinematic
- GSD Ground Sampling Distance
- GCP Ground Control Points

## Geomatics

Basics

# **VECTOR VS RASTER**

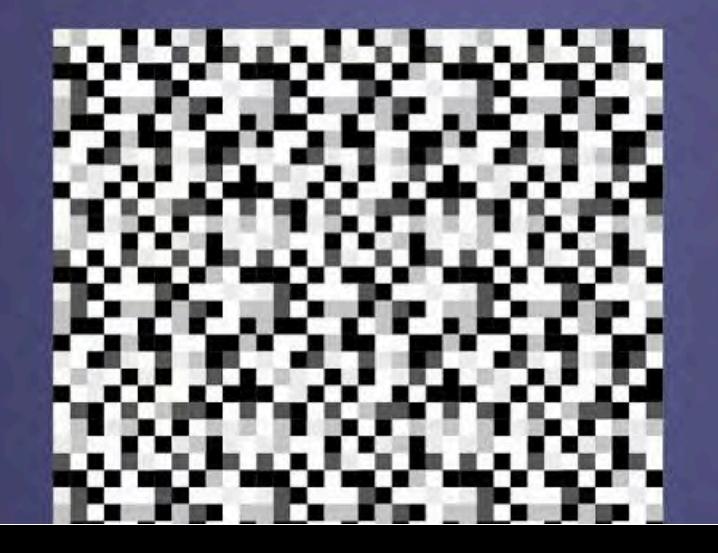

- Feature Class (Vectors)
	- Commonly referred as "shapefiles"
	- Can be points, lines, or polygons
	- Comprised of 3-5 files (only 3 are needed)
		- \*.dbf, \*.shx, \*.prj, \*.cpg, \*.shp
- KML or KMZ
	- Key Markup Language/Key Markup Zip
	- Used by Google Earth for points, lines and polygons
	- Most drone mission planning software supports kml/kmz file format.
- WKT
	- Well Known Text

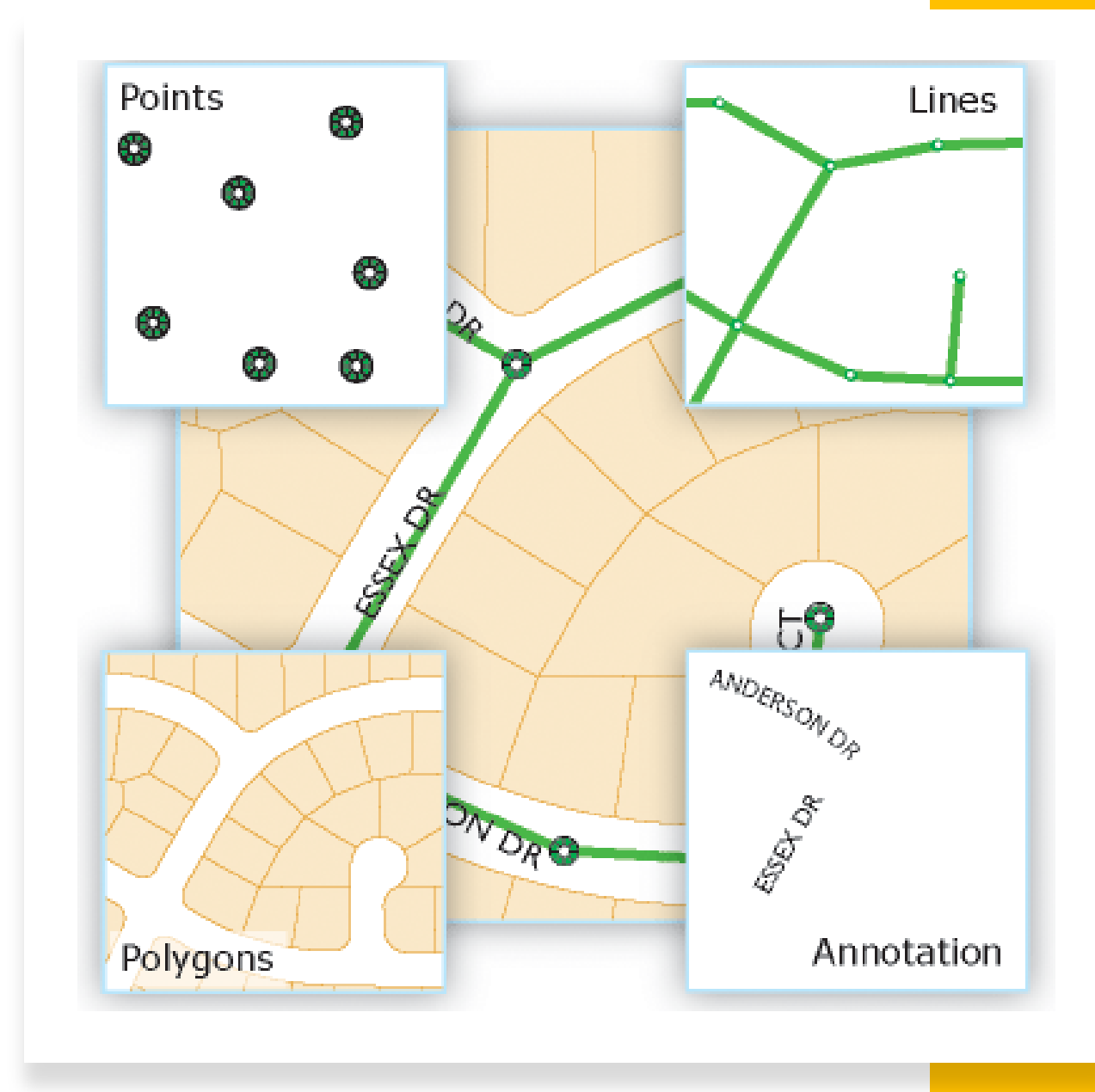

### Vectors have attributes

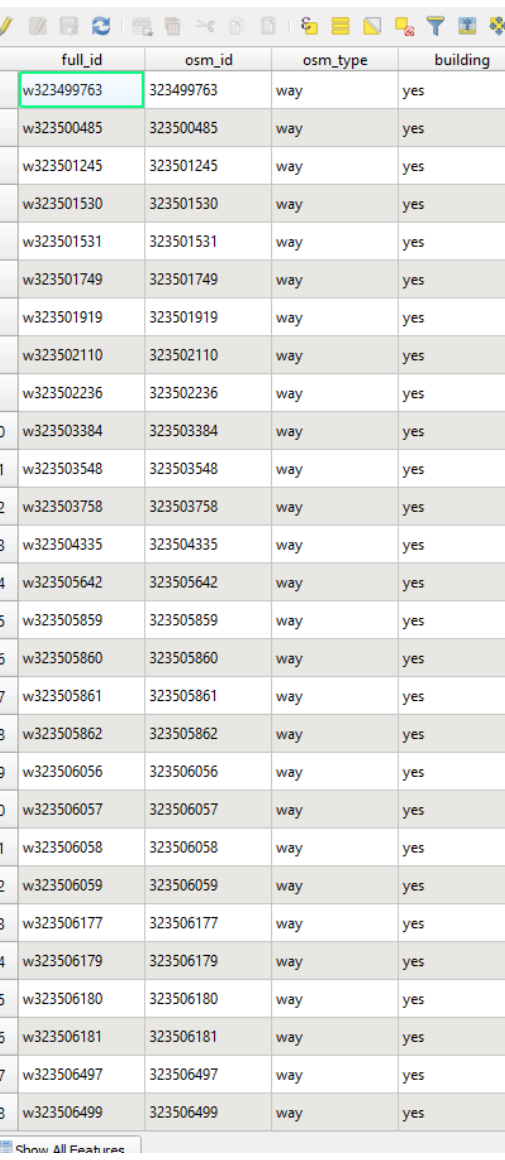

berens river buildings - Features lotal: 495, Filtered: 495, Selected: 0

- Geodatabase
	- ESRI proprietary
	- 1 file
	- Can store spatial and nonspatial data
- Geopackage
	- Opensource
	- QGIS
	- Can store spatial and nonspatial data

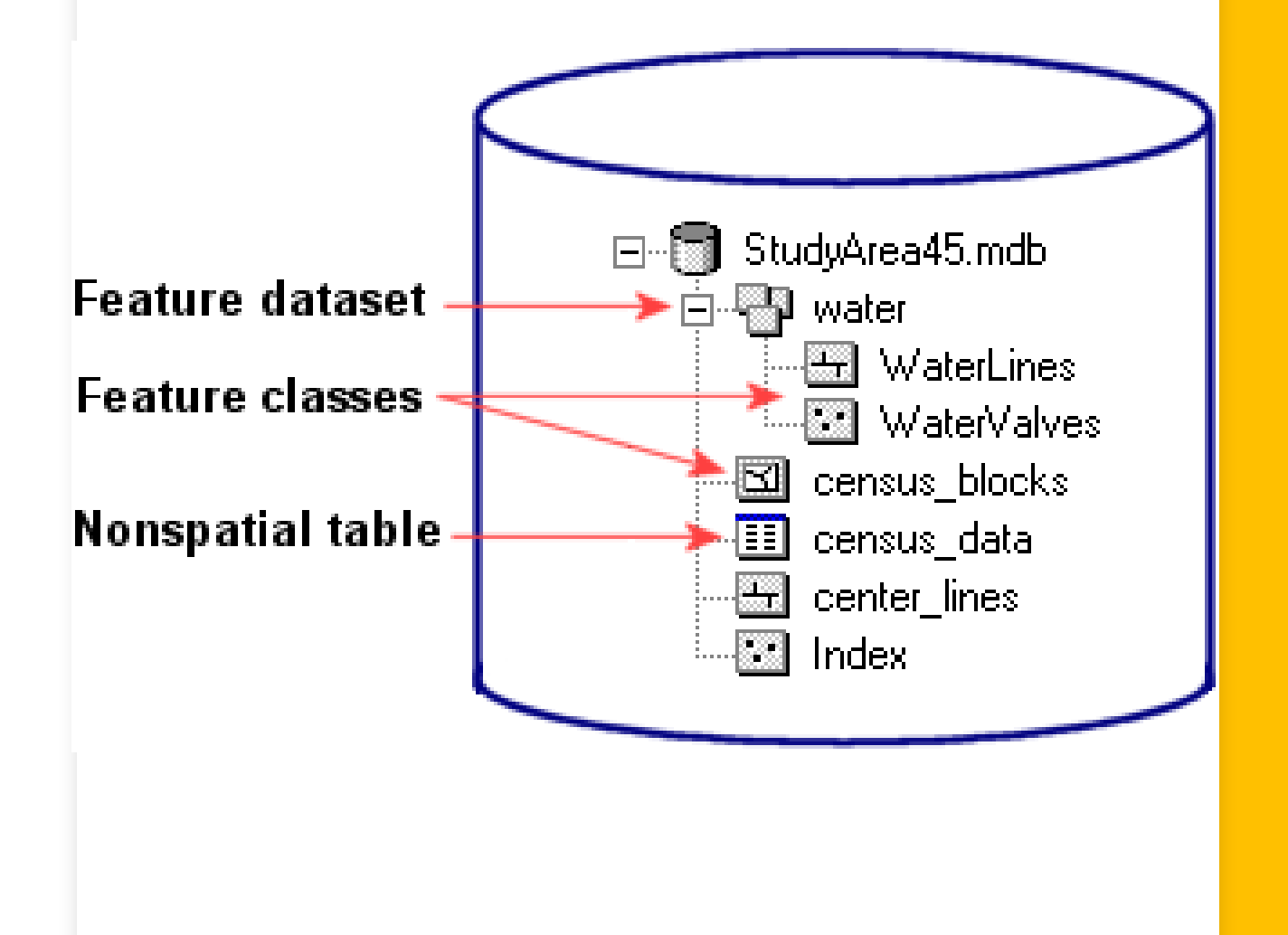

-

"In computer graphics and digital photography, a raster graphic represents a two-dimensional picture as a rectangular matrix or grid of square pixels, viewable via a computer display, paper, or other display medium."

[https://en.wikipedia.org/wiki/Raster\\_](https://en.wikipedia.org/wiki/Raster_graphics) [graphics](https://en.wikipedia.org/wiki/Raster_graphics)

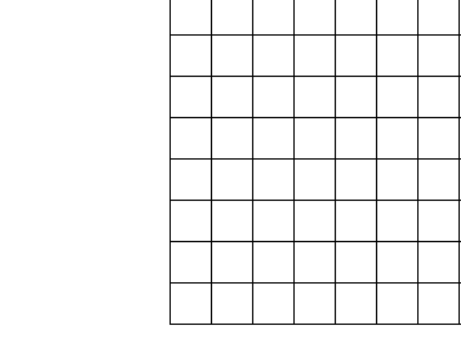

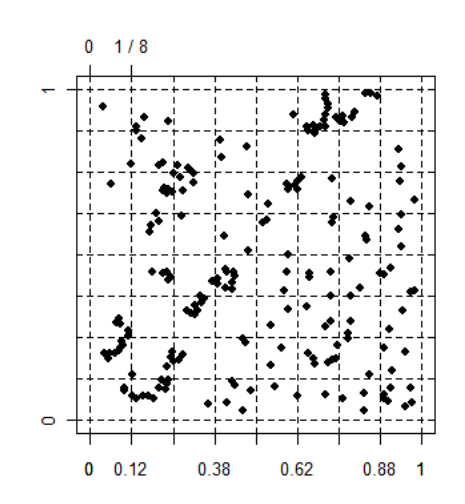

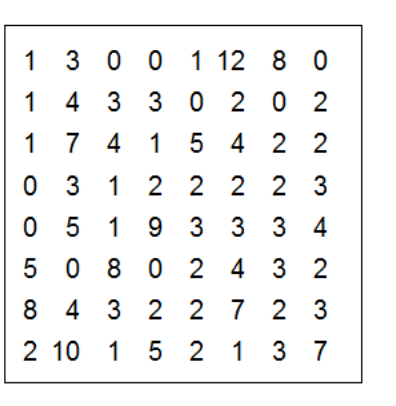

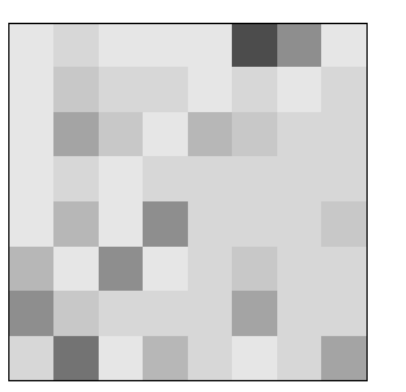

In GIS software, each pixel represents a spatial component. The height and width represents the raster's resolution.

Example: 1x1 metre, 25x25 metre

Can represent elevation, population, tree species or soil type/quality. Anything that has a numerical and spatial component.

[https://desktop.arcgis.com/en/arcmap/latest/man](https://desktop.arcgis.com/en/arcmap/latest/manage-data/raster-and-images/what-is-raster-data.htm) [age-data/raster-and-images/what-is-raster](https://desktop.arcgis.com/en/arcmap/latest/manage-data/raster-and-images/what-is-raster-data.htm)[data.htm](https://desktop.arcgis.com/en/arcmap/latest/manage-data/raster-and-images/what-is-raster-data.htm)

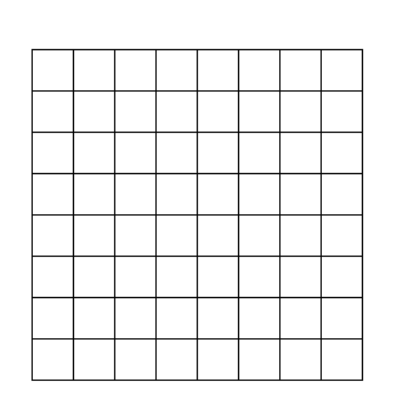

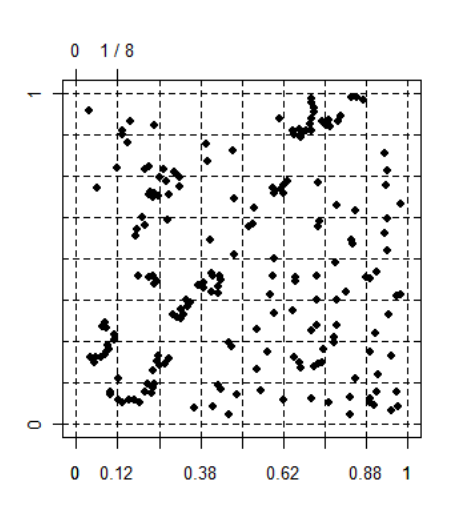

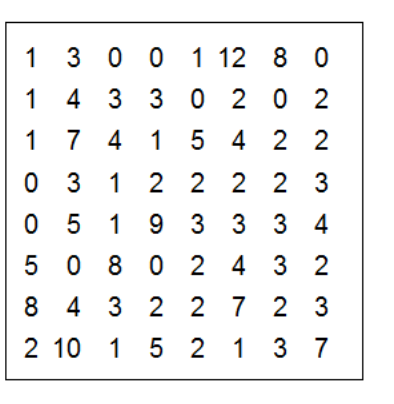

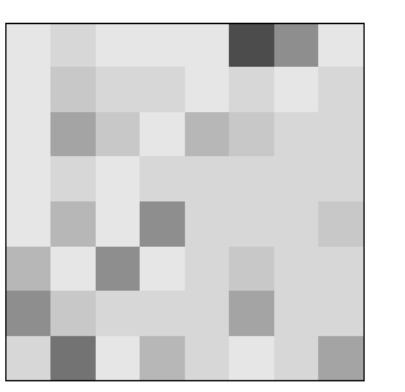

# Questions?

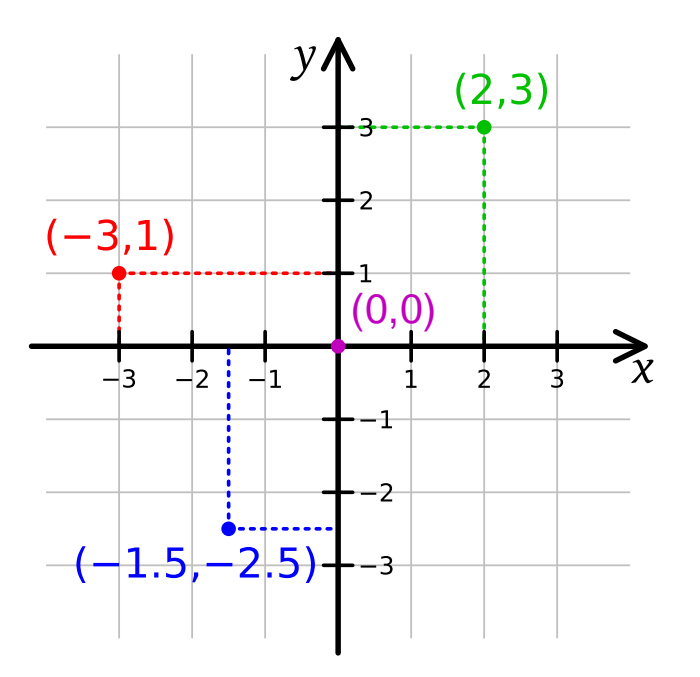

### **Projected Coordinate Systems**

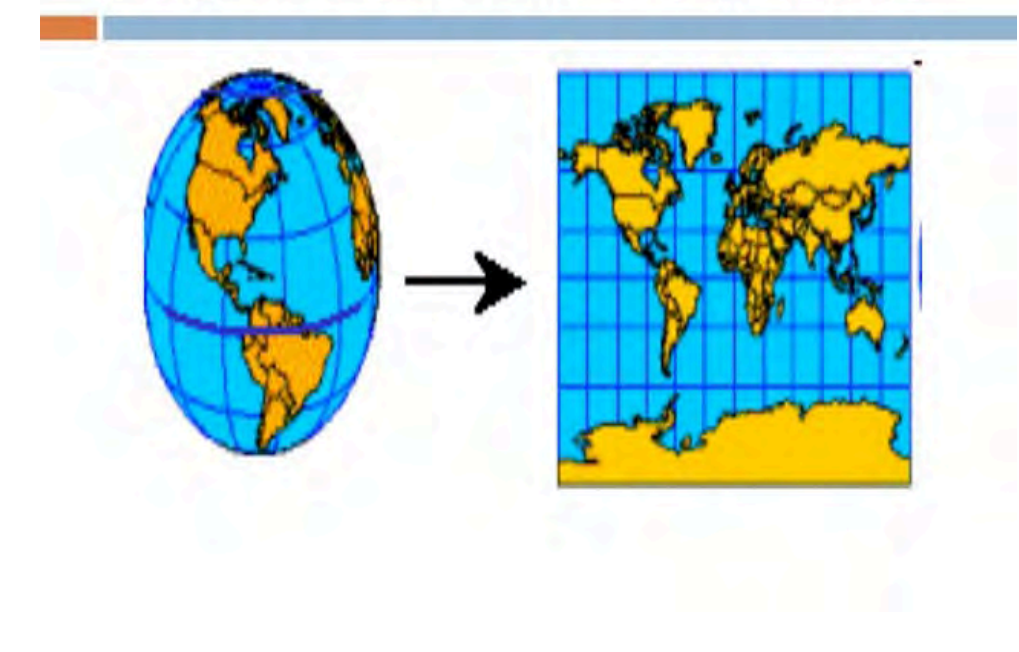

### Coordinate Systems

- Cartesian Plane
- Projected Coordinate System (PCS) hint: x,y and z
- Geographic Coordinate System (GCS) hint: latitude and longitude (degrees/minutes/seconds, decimal degrees)

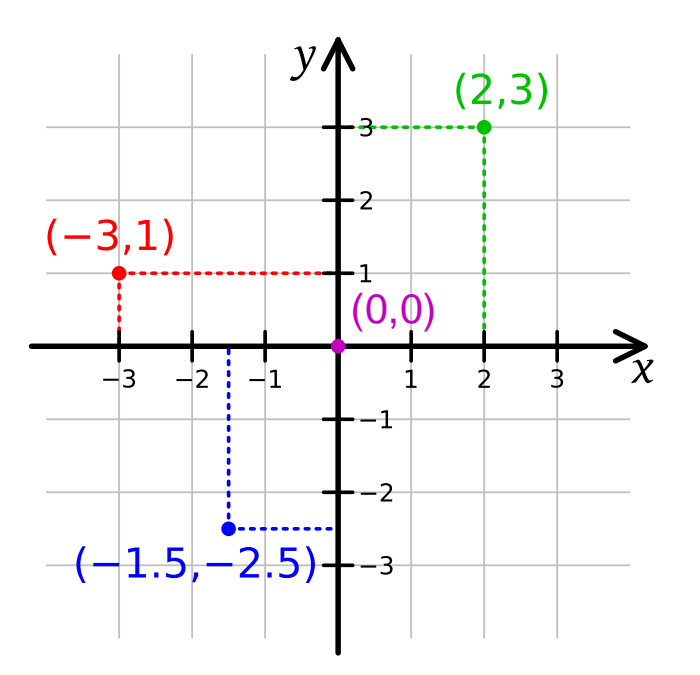

### **Projected Coordinate Systems**

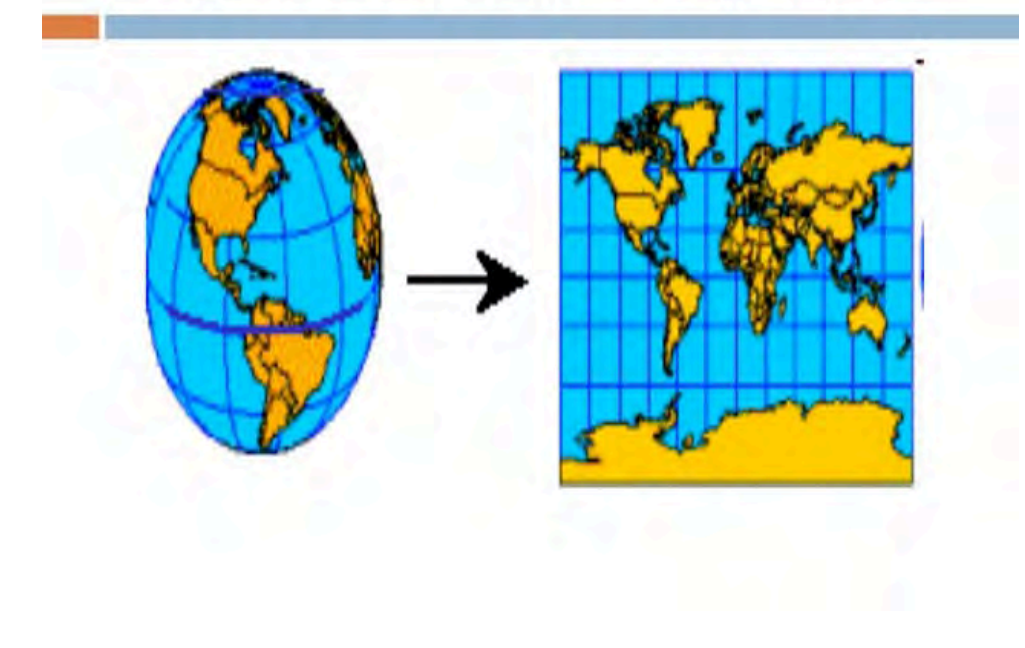

### Datums

- A Reference Point
- NAD83 North American Datum of 1983
- Refers to the North American Tectonic Plate

- A GCS defines where the data is located on the earth's surface.
- A PCS tells the data how to draw on a flat surface, like on a paper map or a computer screen.
- Geographic coordinate systems are based on a spheroid and utilize angular units (degrees).
- Projected coordinate systems are based on a plane (the spheroid projected onto a 2D surface) and utilize linear units (feet, meters, etc.).
- Geographic coordinate systems span the entire globe (e.g. latitude / longitude), while projected coordinate systems are localized to minimize visual distortion in a particular region (e.g. Robinson, UTM, State Plane)

- source: [https://www.esri.com/arcgis](https://www.esri.com/arcgis-blog/products/arcgis-pro/mapping/gcs_vs_pcs/)[blog/products/arcgis-pro/mapping/gcs\\_vs\\_pcs/](https://www.esri.com/arcgis-blog/products/arcgis-pro/mapping/gcs_vs_pcs/)

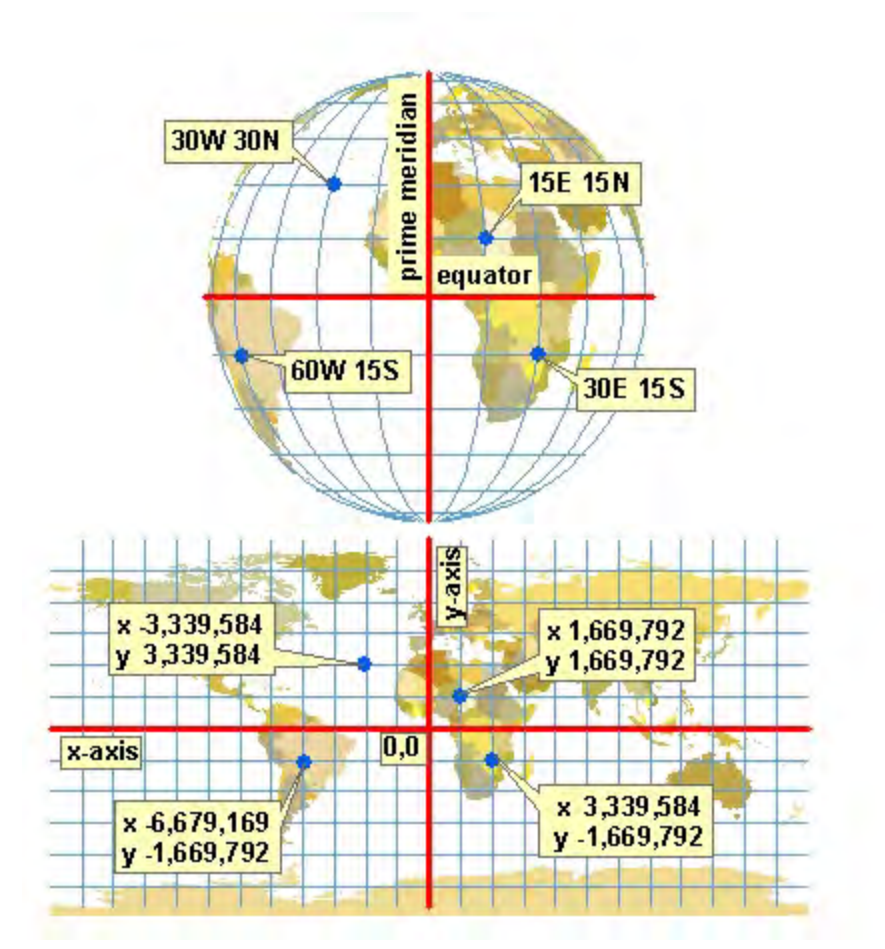

### Geographic coordinate system (3D)

- Coordinates in latitude and longitude

- Example : GCS\_WGS\_1984 (EPSG 4326)

### Projected coordinate system (2D)

- Coordinates in meters or feet

- Example : WGS 1984 World Mercator (EPSG 3395)

Source: https://gis.stackexchange.com/questions/347771/what-projected-or-geographic-coordinatesystem-should-i-use-to-calculate-km-dist

## Latitude Longitude

Degrees, minutes, and seconds : 40° 26′ 46″ N 79° 58′ 56″ W

Degrees and decimal minutes: 40° 26.767′ N 79° 58.933′ W

Decimal degrees: +40.446 - 79.982

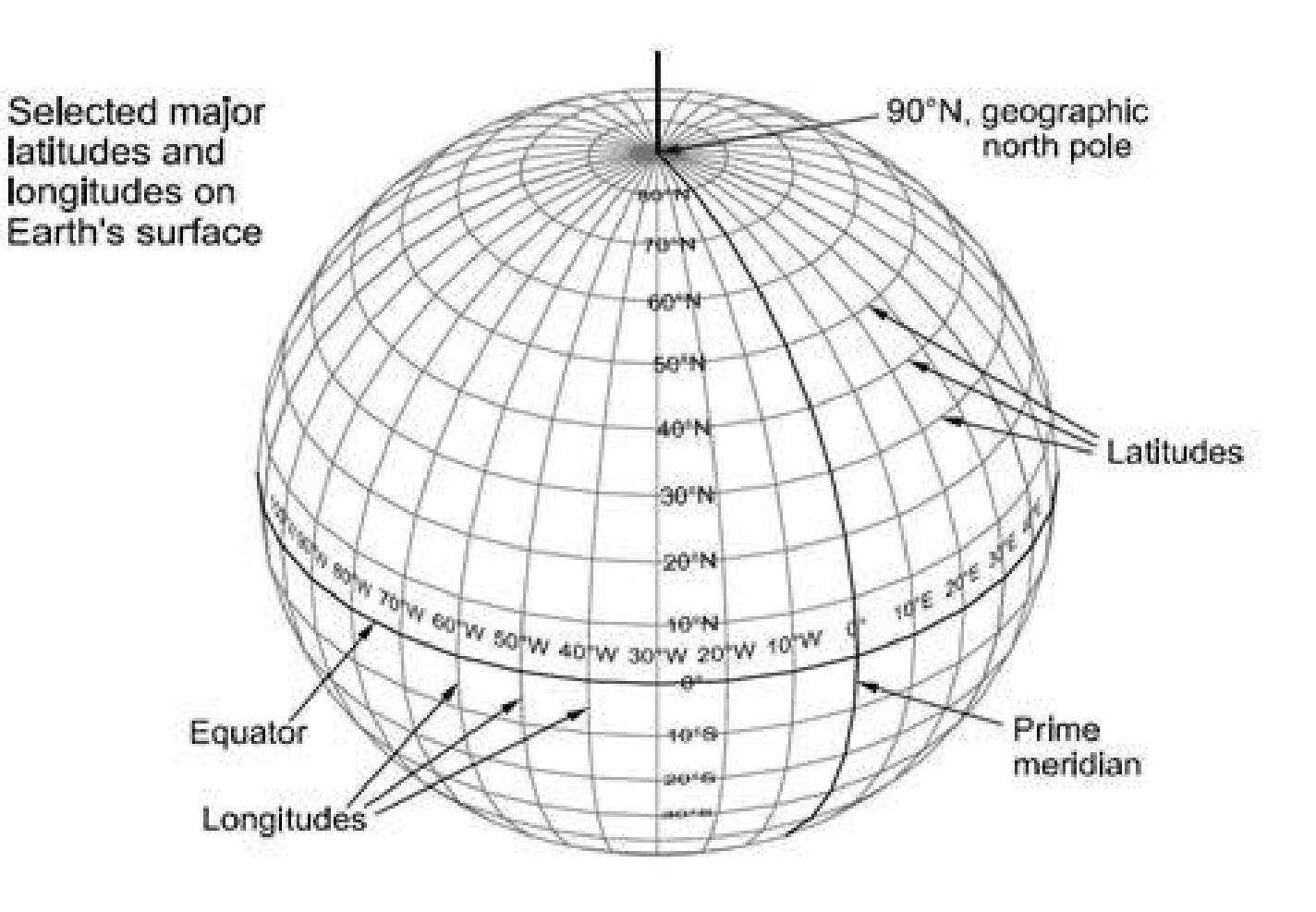

### UTM Zones -Canada

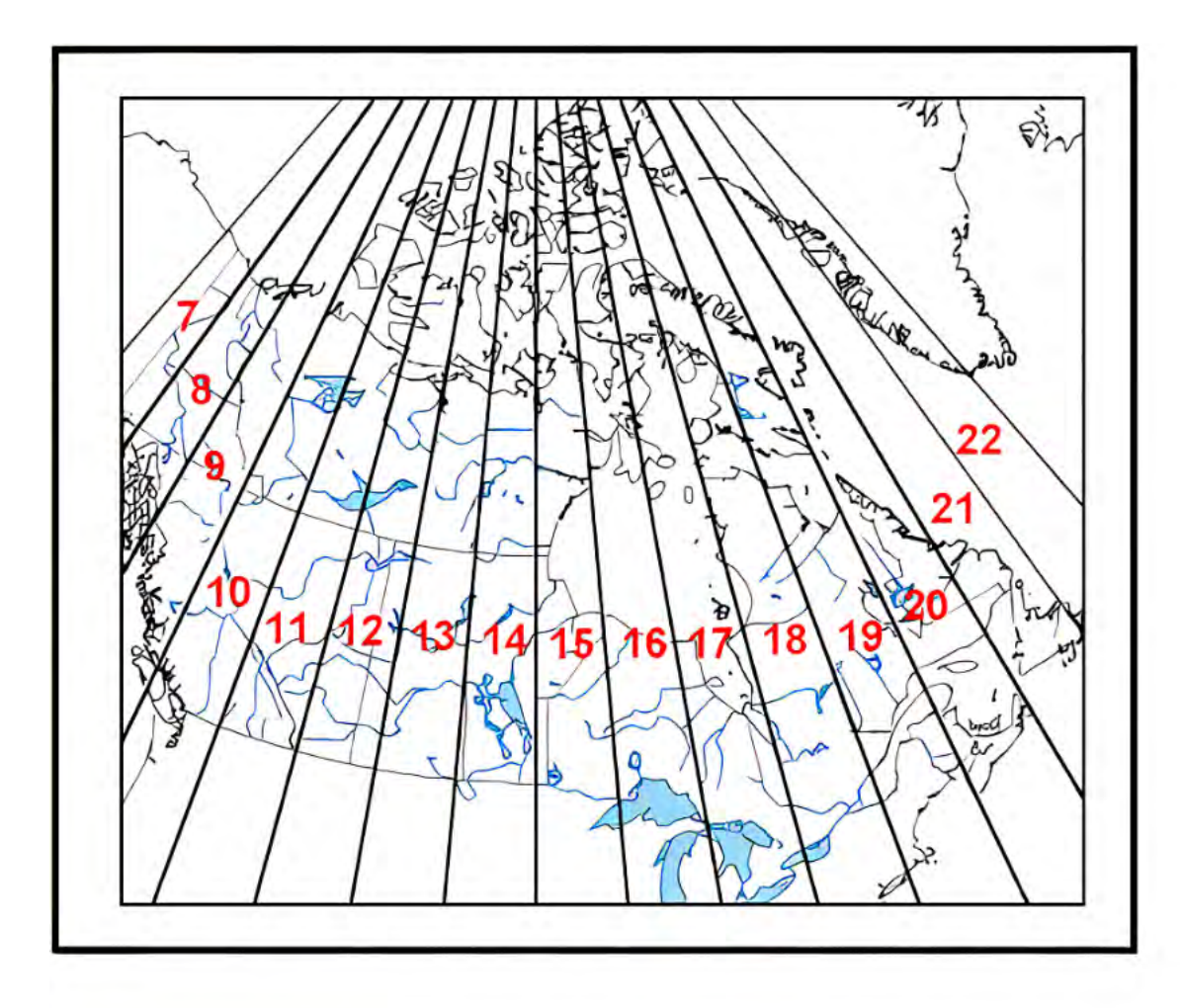

#### NAD83(CSRS) adopted epochs for Canada's provincial geodetic agencies

## Canada's Epochs

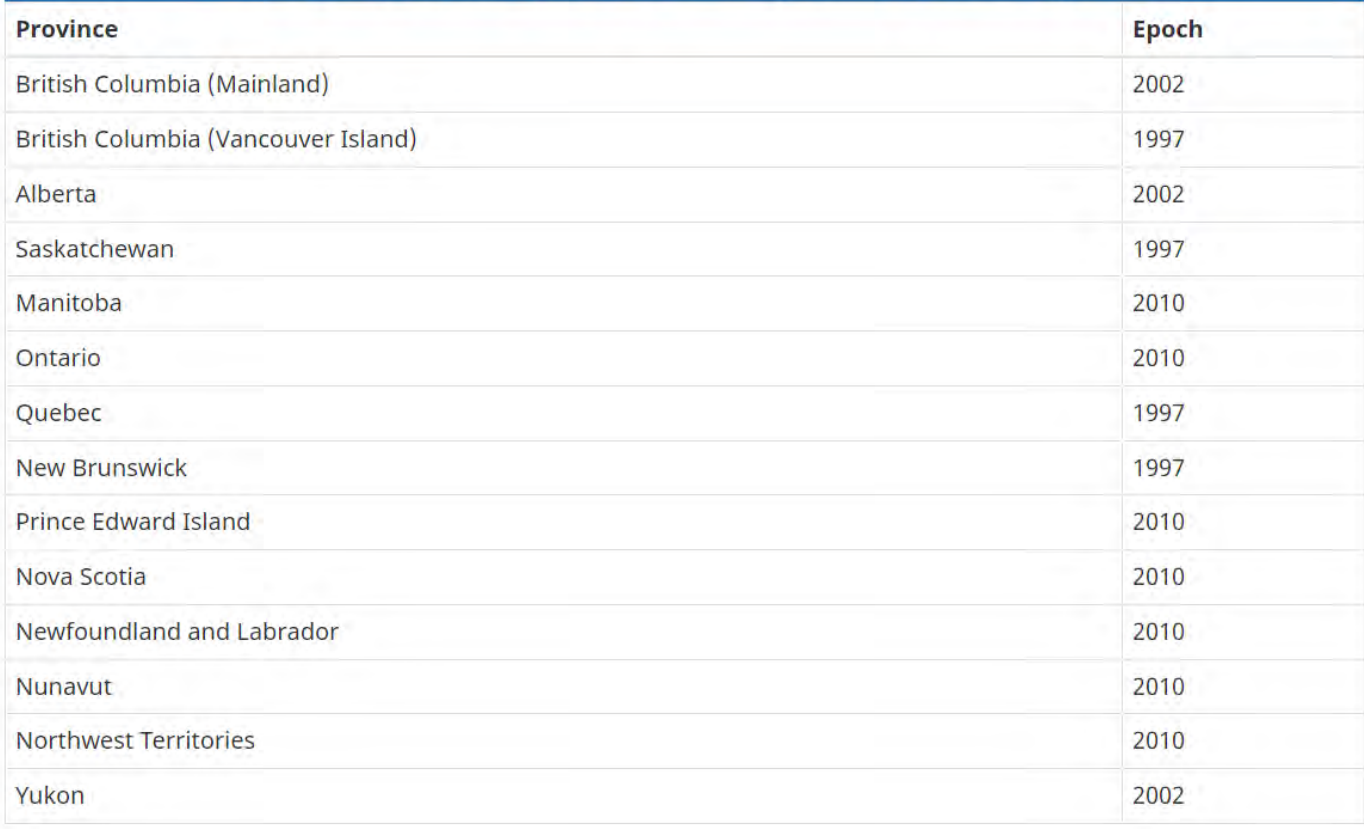

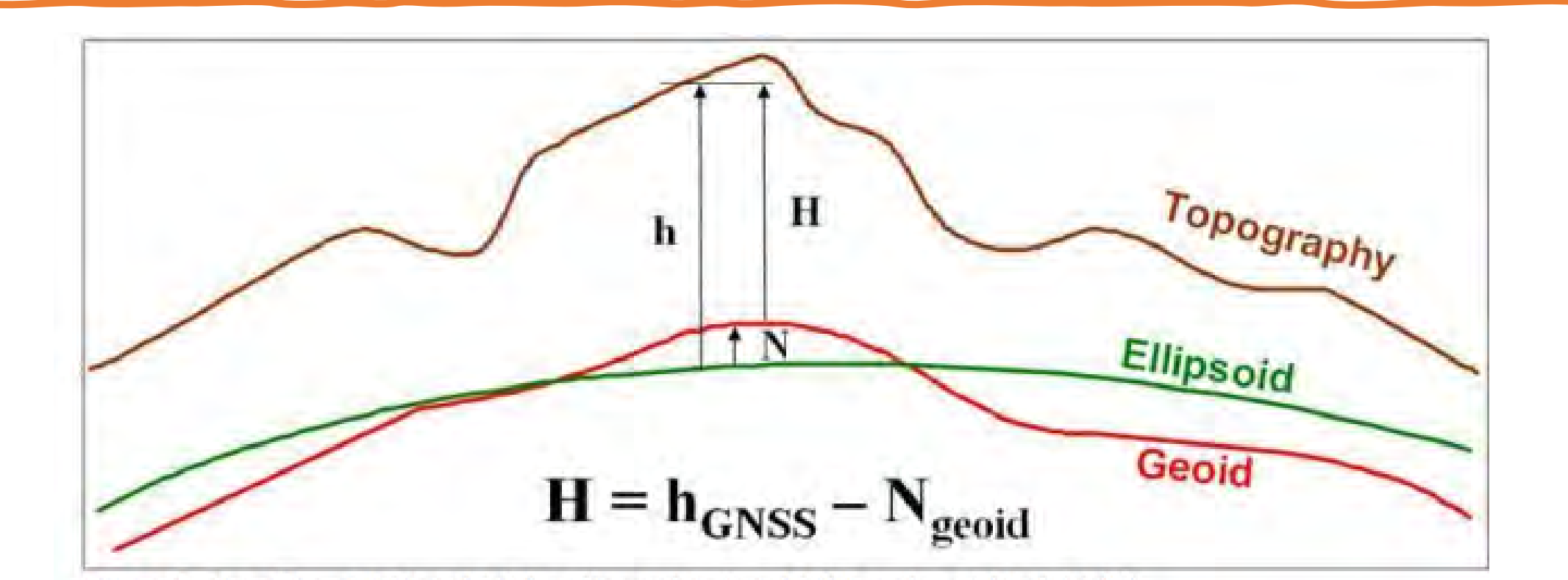

Figure 1: The ellipsoidal height (h), orthometric height (H) and geoid height (N)

Orthometric height (H), often referred as Mean Sea Level Height, can be obtained by subtracting the geoid height (N) from the GNSS ellipsoidal height (h):  $H = h - N$ . A geoid height (N) is positive (+) when the geoid is above the ellipsoid and negative (-) when it is below.

# Questions?

## Geomatics

Software

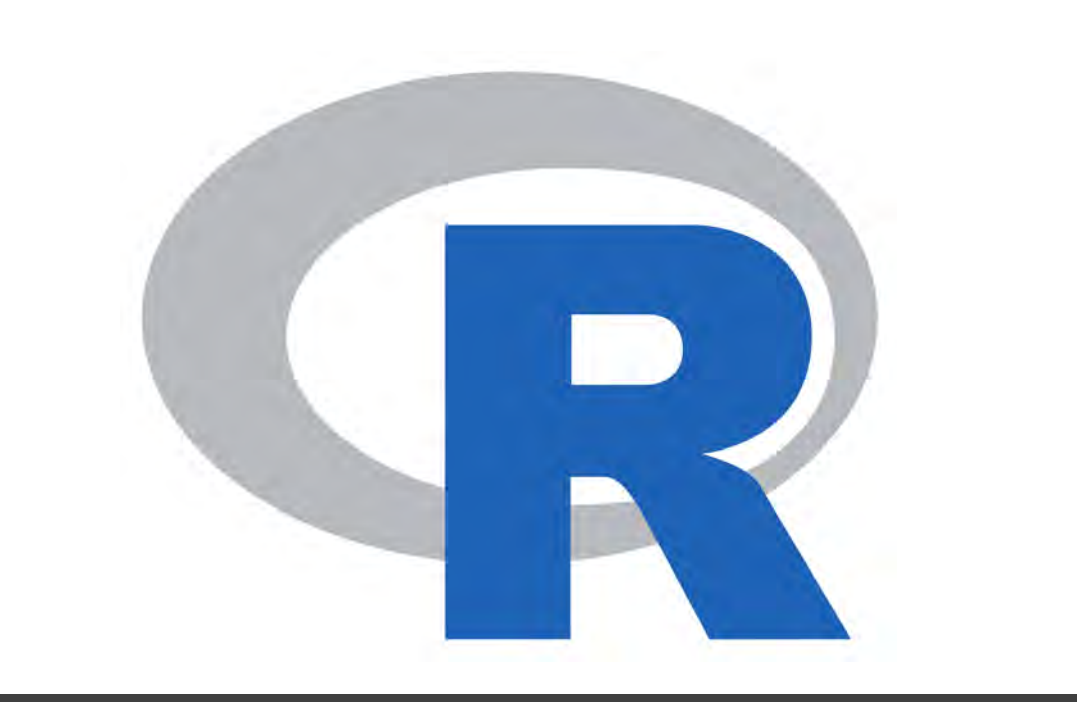

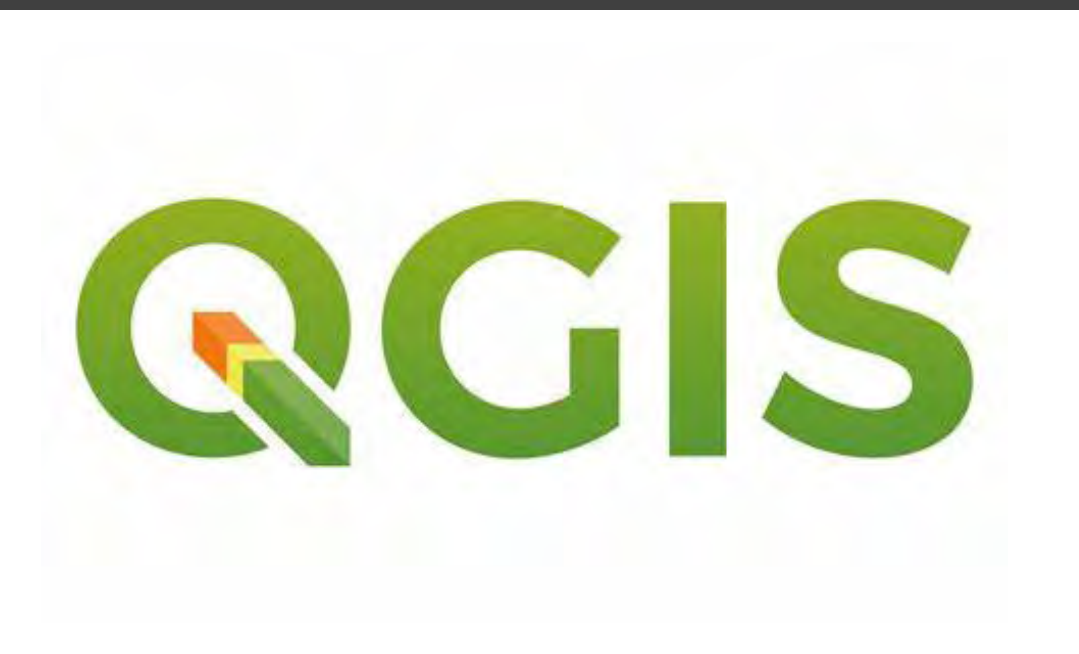

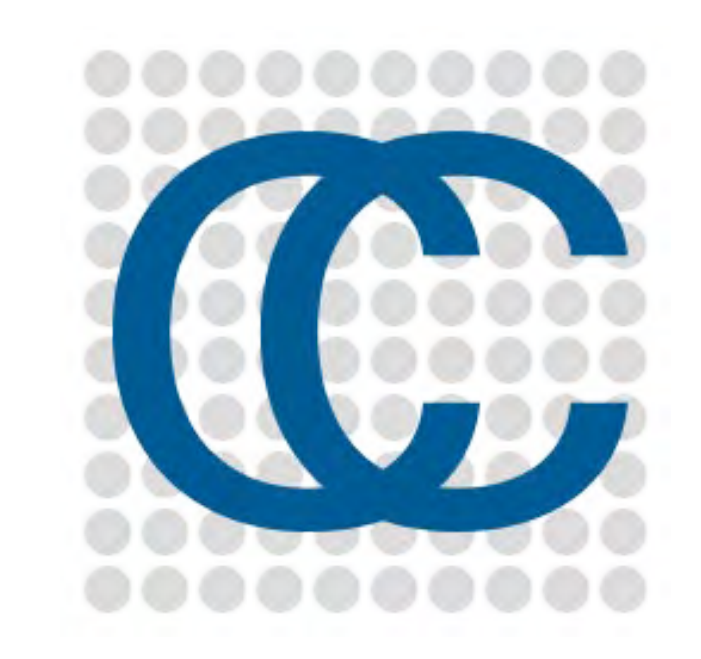

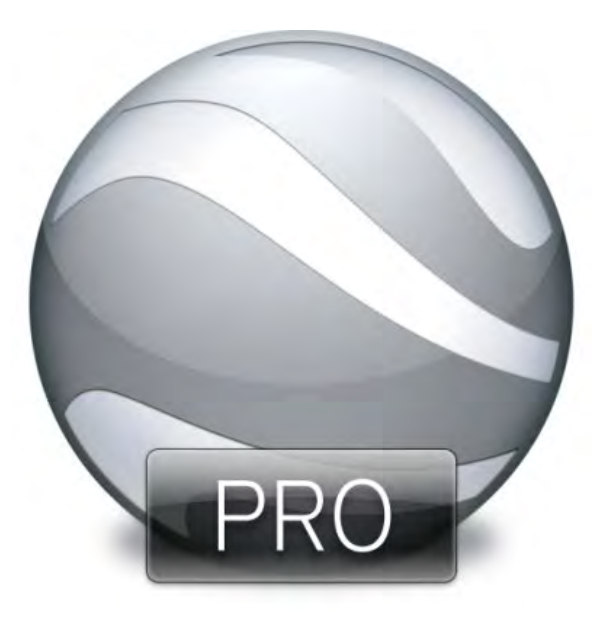

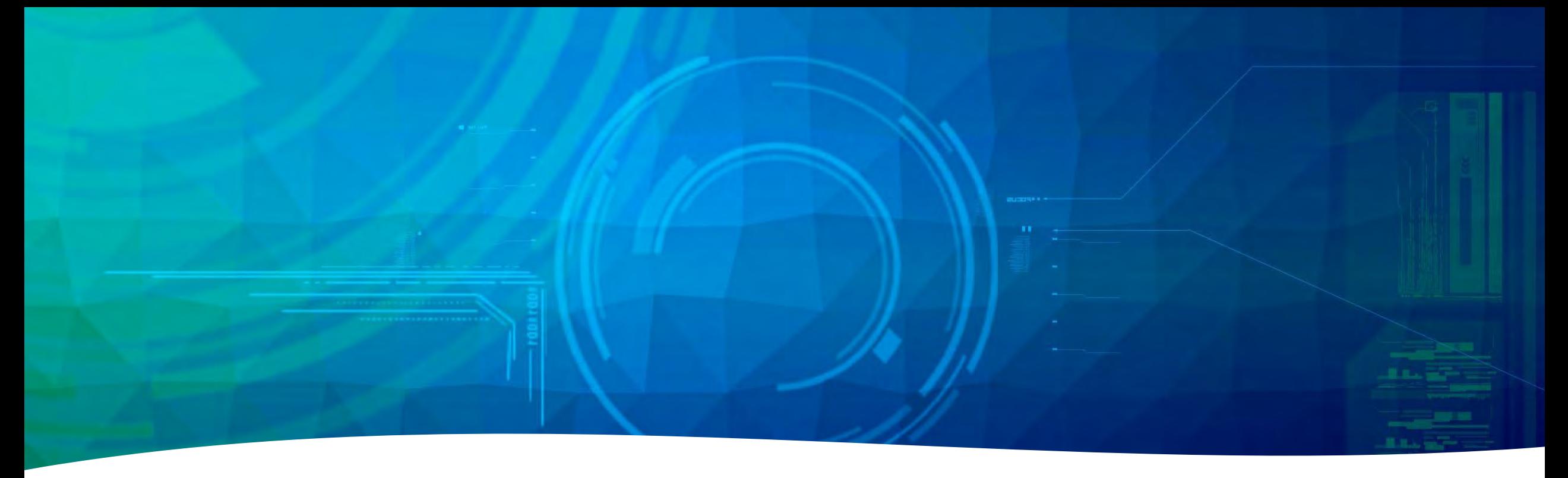

Software Download Links • R Studio <https://posit.co/download/rstudio-desktop/>

• Cloud Compare <https://www.cloudcompare.org/release/index.html>

• QGIS <https://www.qgis.org/en/site/forusers/download.html>

• Google Earth Pro <https://www.google.com/earth/versions/#download-pro> npare v2.12.4 (Kyiv) [64-bit] - [3D View 1]

sl\_triple\_return\_clean.las (C:/r\_las)

S of triple\_return\_clean - Cloud

Tools Display Plugins 3D Views Help

Cloud Compare

Ø

國

Ø

裡

Ø  $\circ$ **CSF FI**  $\vec{N}$ 

**O 11 5** 

W

 $\bullet$ 鼎

 $\subset$  $\overline{a}$ Ö

**◆国古出中× 310 金田光天光 88 3 【50R × 4 ■ × | L ビュロ+ ■ 黒 石戸 ka ra 白田 0 ● | 中 16 15 | S. 白 | のめとめめ** 

سيا

4:03] [LoD][pass 2] Level 8: 49149 cells (+9496)

4:03] [LoD][pass 2] Level 9: 184529 cells (+58418)

4:03] [LoD][pass 2] Level 10: 593260 cells (+337065)

4:04] [LoD] Acceleration structure ready for cloud 'sl\_triple\_return\_clean - Cloud' (max level: 13 / mem. = 67.60 Mb / duration: 15.3 s.)

npare v2.12.4 (Kyiv) [64-bit] - [3D View 1]

si triple return clean.las (C:/r las) I SI triple return clean - Cloud

Tools Display Plugins 3D Views Help

## Cloud Compare

Ø

 $\frac{403}{2}$ 

Ø 0 CSF FI  $\vec{N}$ 

> P  $\bullet$ 版 0

> > $\subset$

向 Ó

出中X 5传奇国著天光第3 国30K × 中国长 上世王国十三黑 医恶 xa m 国国 9 国 受 Nic Nis D S. 4 m m m m m m

For use when working with point clouds Can create digital surface models, digital terrain models, and digital elevation models WILLIAM AND THE TAX LOCAL Can preform volumetric calculations

مدما

4:03] [LoD][pass 2] Level 8: 49149 cells (+9496)

4:03] [LoD][pass 2] Level 9: 184529 cells (+58418)

4:03] [LoD][pass 2] Level 10: 593260 cells (+337065)

4:04] [LoD] Acceleration structure ready for cloud 'sl\_triple\_return\_clean - Cloud' (max level: 13 / mem. = 67.60 Mb / duration: 15.3 s.)

### 

### Get Directions History

#### Places

ghtseeing Tour anada Lands PROVINCE / TERRITORY

### AOI - New Residential Development<br>Google Earth Pro

AOI 1 AOI<sub>2</sub> Missing 1 **AOI Private Land** trustland e\_acquisition tle\_acquisition

roseau porary Places

### $+ +$

ary Database nnouncements orders and Labels laces hotos ads **Buildings leather** allery lore

ı.

#### Navigate in Google Earth

Navigate in Google Earth

#### $\bullet$  . Send feedback

Start-up Tips

.

- \* Navigate with Street View
- 
- Find your house
- \* Search for places
- Mewlayers
- **Use tours**
- view locations from the

Image IBCAO<br>Image U.S. Geological Survey

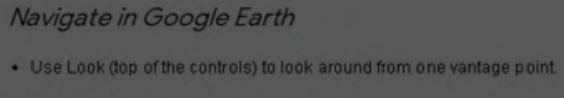

- . Click and drag the ring to rotate the view.
- · Use Move (center of the controls) to move down, up, right or left.
- . Use the zoom slider to zoom in or out (+ to zoom in, to zoom out).
- Learn more about how to navigate Google Earth

V Show tips at start-up Close

### Google Earth

12/13/2015 62933225.60" N 55915'10.84" W eye alt 11001.03 km (

 $\left( 0.5\right)$ 

 $\Box$ 

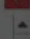

Places htseeing lour

#### T V 0' 5 0' 0 0 2 0 F R B B B O

anada Lands PROVINCE / TERRITORY **AOI - New Residential Develo** ross Lake Missing AOI 1 AOI<sub>2</sub> Missing 1

AOI Private Land trustland

e\_acquisition tle\_acquisition roseau porary Places

### Google Earth Pro

Great starting point for mapping Can create Area of Interests such as polygons, lines, and points

The KML and KMZ formats are widely supported

 $+ +$ 

**Get Directions History** 

ary Database nnouncements orders and Labels aces hotos ads **Buildings leather** allery lore

### Navigate in Google Earth

#### Navigate in Google Earth

Send feedback

Start-up Tips

- Navigate with Street View
- 
- Find your house
- \* Search for places
- Mew layers
- ٠. Use tours
- View locations from the

. Use the zoom slider to zoom in or out (+ to zoom in, - to zoom out). Learn more about how to navigate Google Earth

· Use Move (center of the controls) to move down, up, right or left.

• Use Look (top of the controls) to look around from one vantage point.

Navigate in Google Earth

. Click and drag the ring to rotate the view.

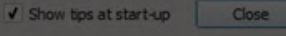

### Google Earth

ုတ္

**RStudio** 

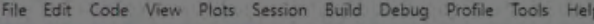

- Addins -

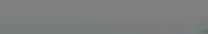

#> \$ tool name : chr "AbsoluteValue" "AccumulationCurvature" "AdaptiveFilter" "Add"

C si quarry.Rmd > C 20230212 Population Statistics by Treat... 0 statistics example.R C Population Statistics by Treaty.Rmd  $\Box$ Environment History Connections Tutorial Kniton Save y Q or Knit + 1  $+$  Run  $-$ The Import Dataset - 144 MIB -Source Visual Cutline R . Global Environment .  $\alpha$ A. Package cowplot required but is not installed. Install Don't Show Again  $1 - - -$ 2 title: "Treaty Population Stats" Environment is empty 3 author: "Ralph" 4 date: "2023-02-12" 5 output: html\_document 10 This script is meant to compare the First Nation populations by Treaty to non-aboriginal populations.  $11$  $12 - \frac{1}{2}$  $\rightarrow$ 13 Tibrary(sf) 14 library(sp) Files Plots Packages Help Viewer Presentation 15 library(ggplot2) 16 library(dplyr) - 一个工 17 library(cancensus) whitebox Tool Metadata - Find in Topic 18 library(cowplot) 19 options (scipen = 999) whitebox Tool Metadata 20 #options(cancensus.cache\_path = "CensusMapper\_8725e1e58aed3f776a4c9860cf3cd09a")) 21 #options(cancensus.cache\_path = "C:/Users/Ralph/OneDrive - Manitoba USKE/Documents - Manitoba R-Studiowhitebox Tool Metadata  $25$ This vignette provides an introduction to the data sets included in the unitebox package. These data sets contain  $26 - \frac{1}{2}$ names, arguments and other metadata for tools available in WhiteboxTools.  $27$  #rm(list = ls()) 28 #setwd("C:/Users/Ralph/OneDrive - Manitoba USKE/Documents - Manitoba USKE/Geomatics/demographic") # home computer 29 What version of Whitebox Tools are these data sets generated from? 30 #setwd("c:/Users/user/OneDrive - Manitoba USKE/Documents - Manitoba USKE/Geomatics/demographic")  $31$  $32 -$ · Current version: 2.3.0  $33 34 - 11$ Internal data sets and functions defined in the R package correspond to tool names available in the most recent 35 census.data.csd.sf <- get\_census(dataset='CA21', regions=list(PR="46"), version of WhiteboxTools. Data sets are not dynamically generated from your WhiteboxTools installation.  $36$ vectors=c("v\_cA21\_4210"), level='csD', geo\_format = "sf") Relatively recent versions of WhiteboxTools should be supported backward-compatibly, though any newer  $37$ functionality will not be usable. 38 39 40 - MW Select columns **Whitebox Tools Tool Names and R Function Names** 41 1:1 **IT Treaty Population Stats :** R Markdown : The first data set describes tool names in WhiteboxTools and the corresponding exported function in the R Console Terminal Background Jobs package, along with the WhiteboxTools Toolbox name and a brief description. R R423 -- / R version 4.2.3 (2023-03-15 ucrt) -- "Shortstop Beagle"  $data("wbttools", package = "whitebox")$ Copyright (c) 2023 The R Foundation for Statistical Computing Platform:  $x86_64-w64-mingw32/x64$  (64-bit) str(wbttools) #> 'data.frame': 545 obs. of 8 variables:

R is free software and comes with ABSOLUTELY NO WARRANTY. You are welcome to redistribute it under certain conditions. RStudio

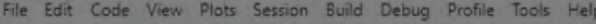

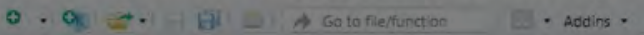

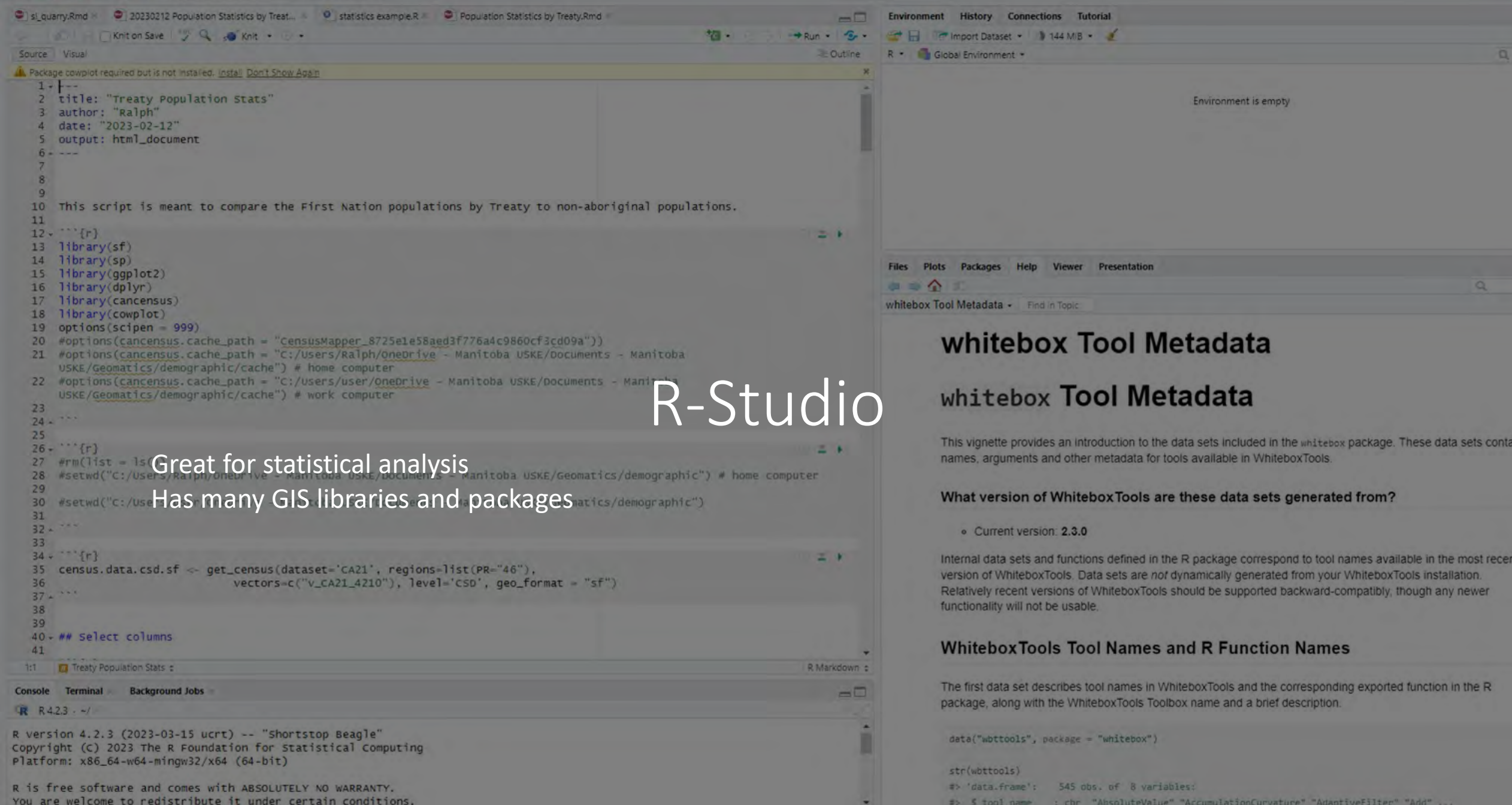

 $\overline{\phantom{a}}$ 

#> \$ tool name : chr "AhsoluteValue" "AccumulationCurvature" "AdantiveFilter" "Add"

#### 

#### 2 2 3 4 5 6 6 6 6 6

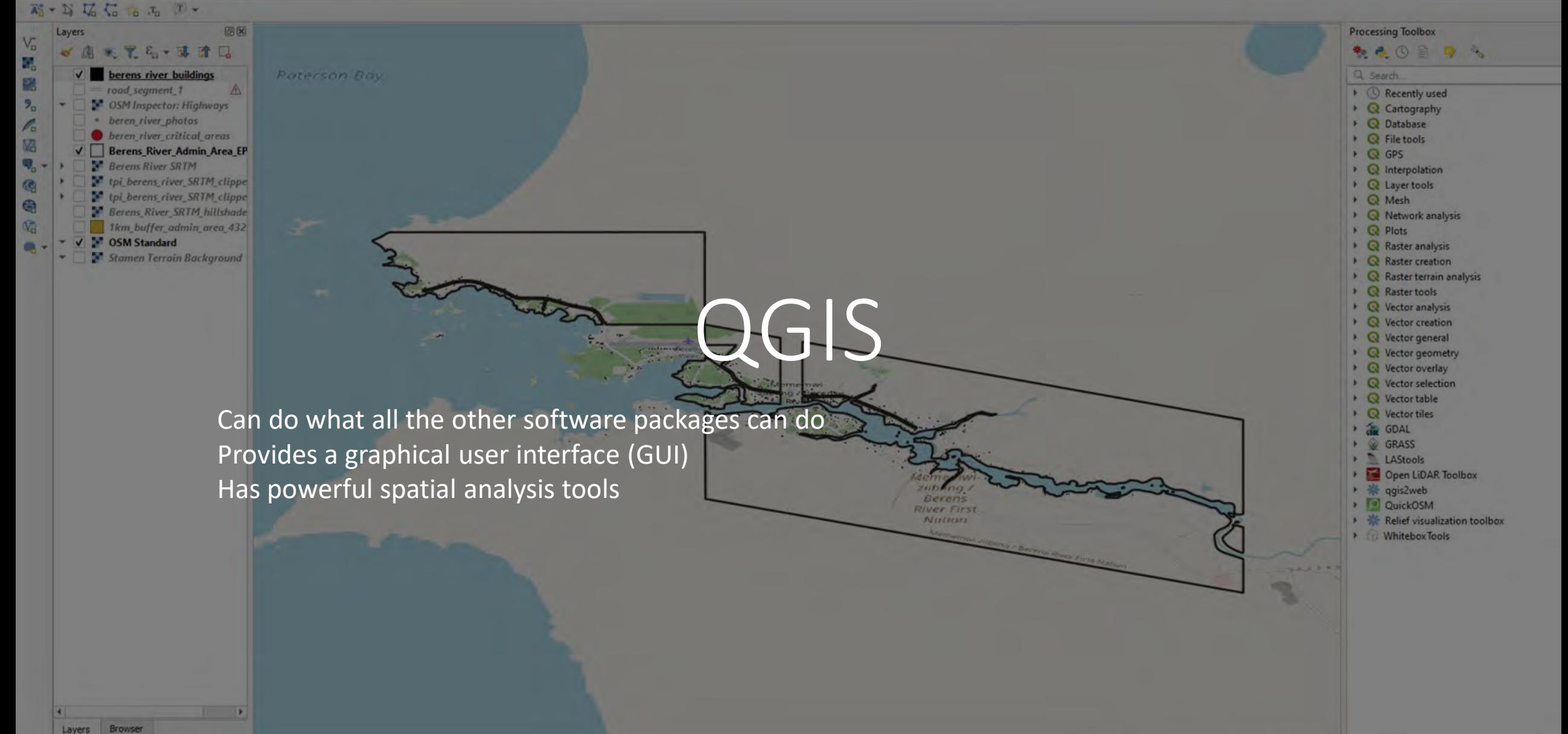

## Computer Hardware Considerations

Minimum Requirements Fast and easy recommendation Best gaming computer you can afford

- i7 (or equivalent) or better
- 16 GB RAM (32 GB for point clouds)
- 500 GB SSD
- 1 TB HDD

Creating Orthomosaics

• nVidia Graphics Card (RTX)

# Questions?

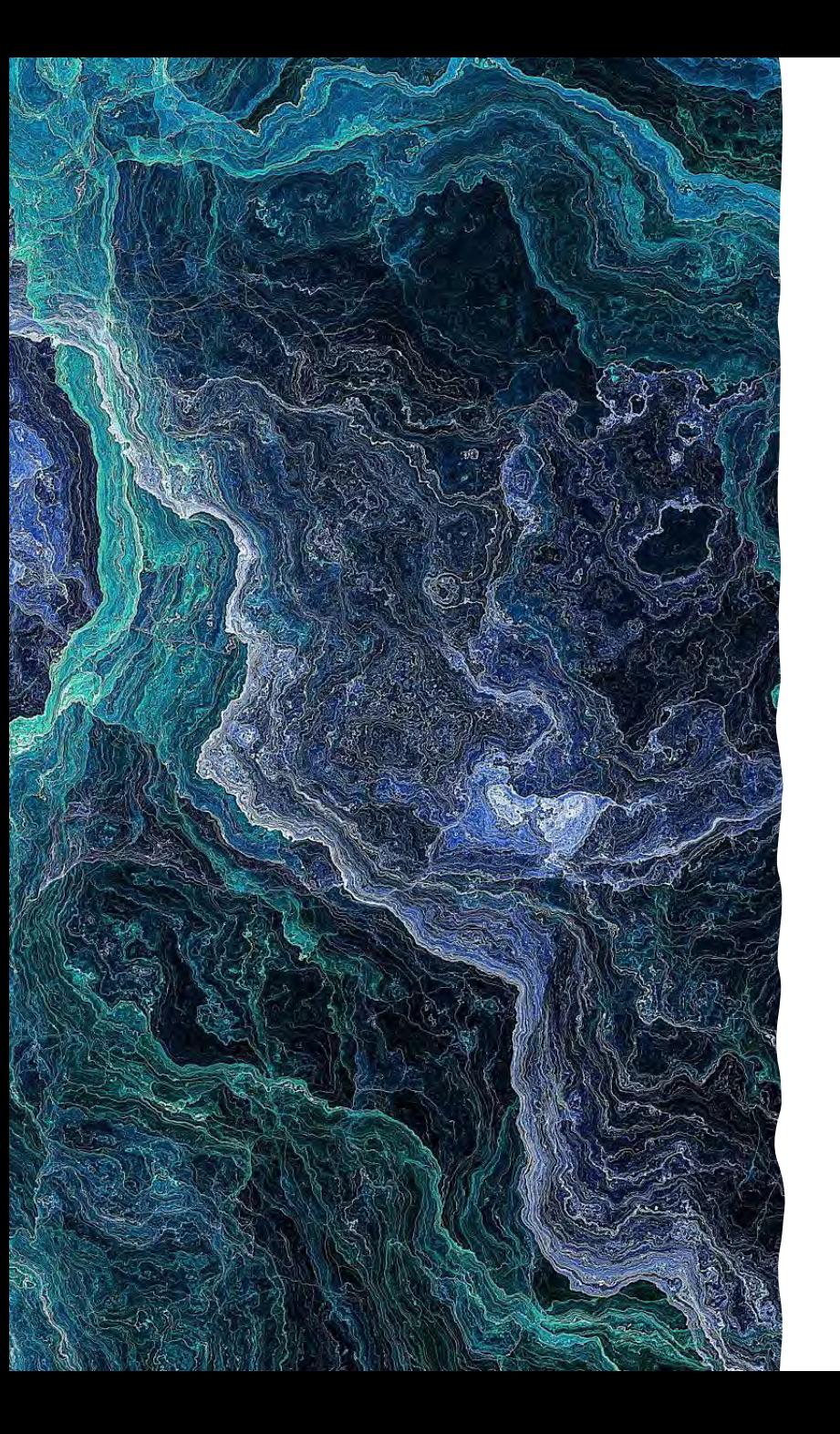

## Geomatics

Google Earth Pro

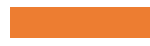

## Google Earth Pro

[https://www.google.com/earth/versi](https://www.google.com/earth/versions/#download-pro) [ons/#download-pro](https://www.google.com/earth/versions/#download-pro)
## Creating Polygons using Google Earth

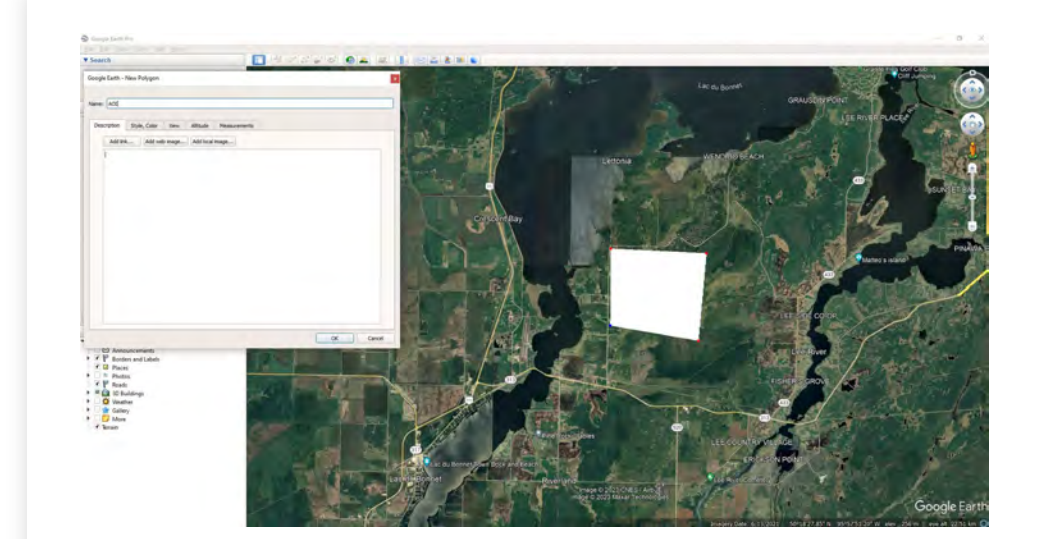

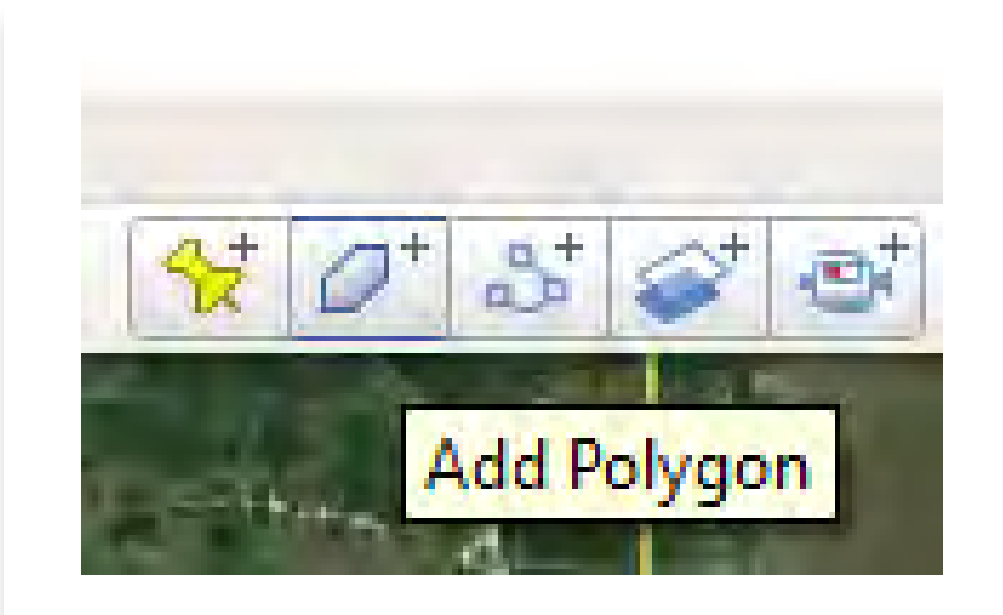

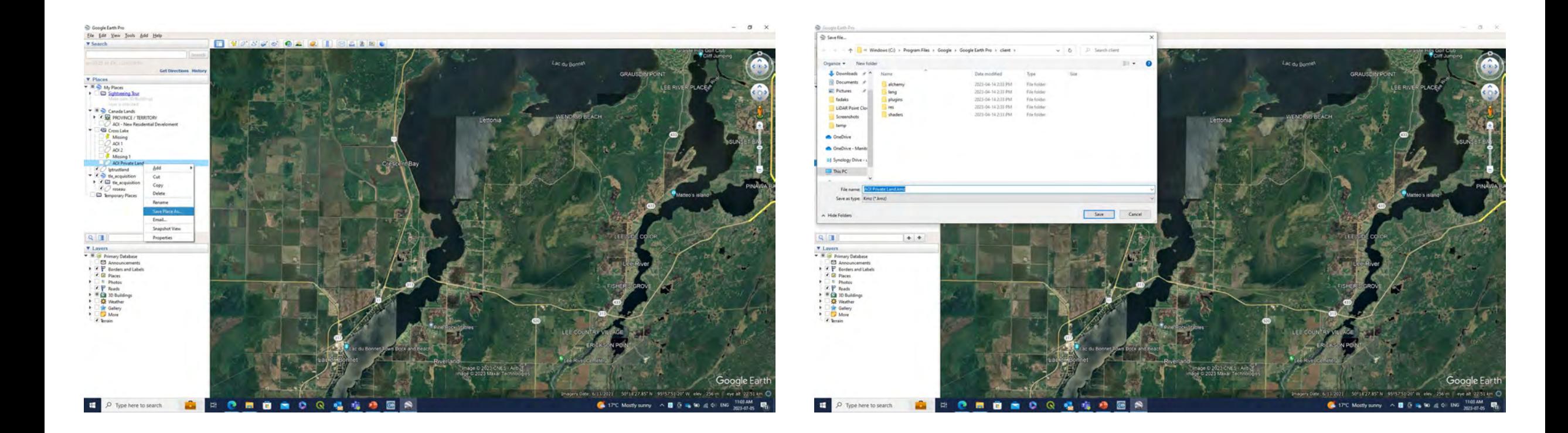

# Exporting kml/kmz

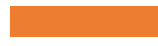

### Google Earth Pro – Canada Lands Overlay

[https://natural-](https://natural-resources.canada.ca/maps-tools-and-publications/maps/canada-lands-surveys/tools-applications-canada-lands-surveys/11094)<br> [resources.canada.ca/maps-tools-and-](https://natural-resources.canada.ca/maps-tools-and-publications/maps/canada-lands-surveys/tools-applications-canada-lands-surveys/11094)<br> [publications/maps/canada-lands-](https://natural-resources.canada.ca/maps-tools-and-publications/maps/canada-lands-surveys/tools-applications-canada-lands-surveys/11094)<br> [surveys/tools-applications-canada-](https://natural-resources.canada.ca/maps-tools-and-publications/maps/canada-lands-surveys/tools-applications-canada-lands-surveys/11094)<br> [lands-surveys/11094](https://natural-resources.canada.ca/maps-tools-and-publications/maps/canada-lands-surveys/tools-applications-canada-lands-surveys/11094)

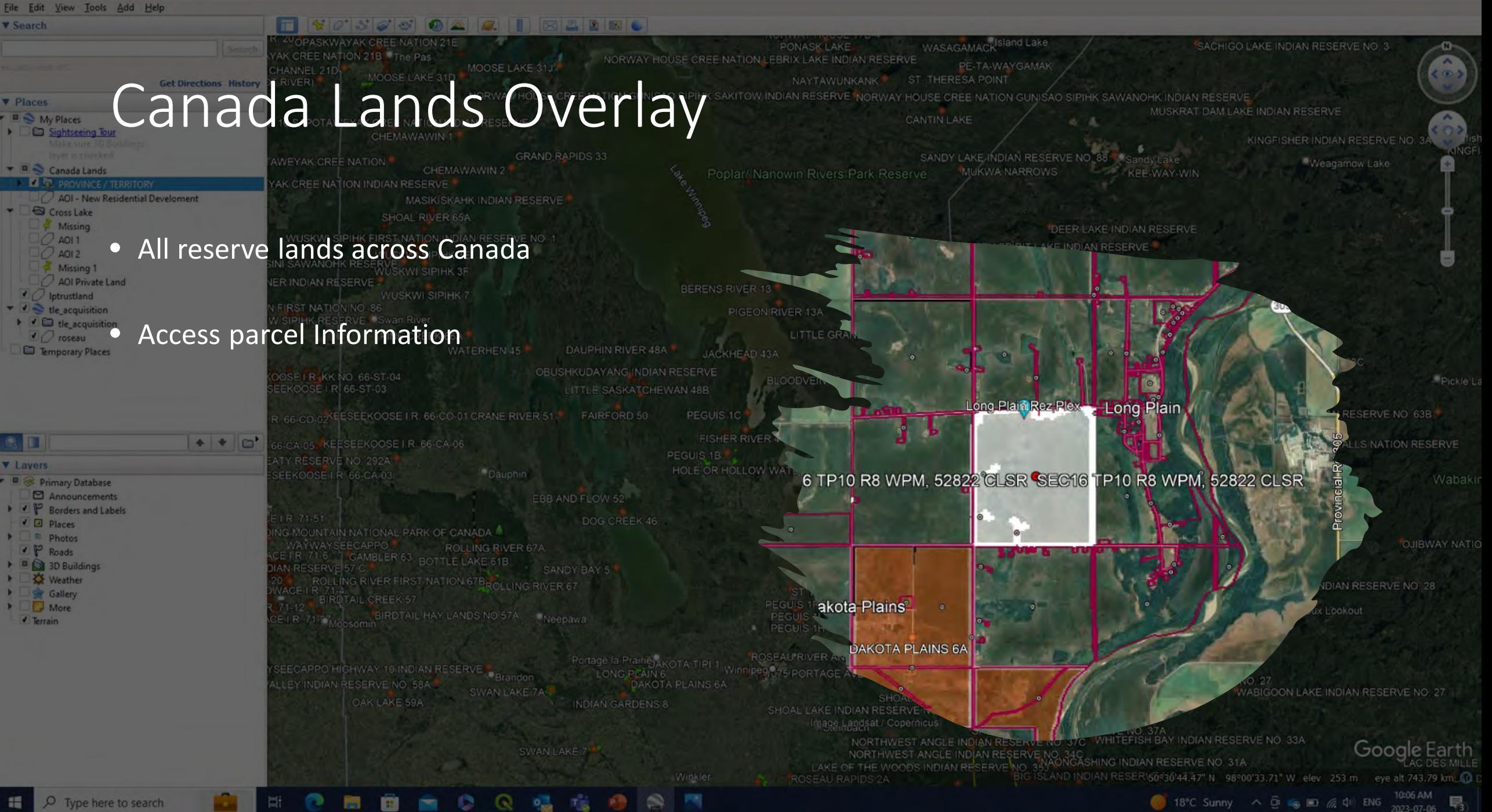

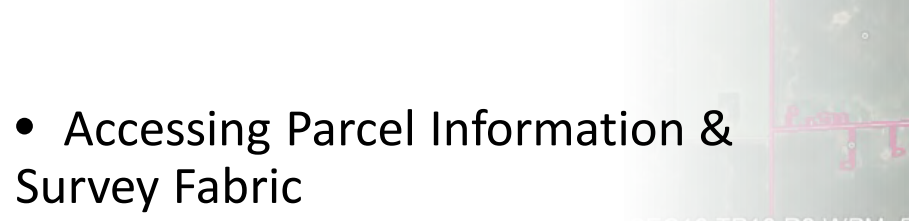

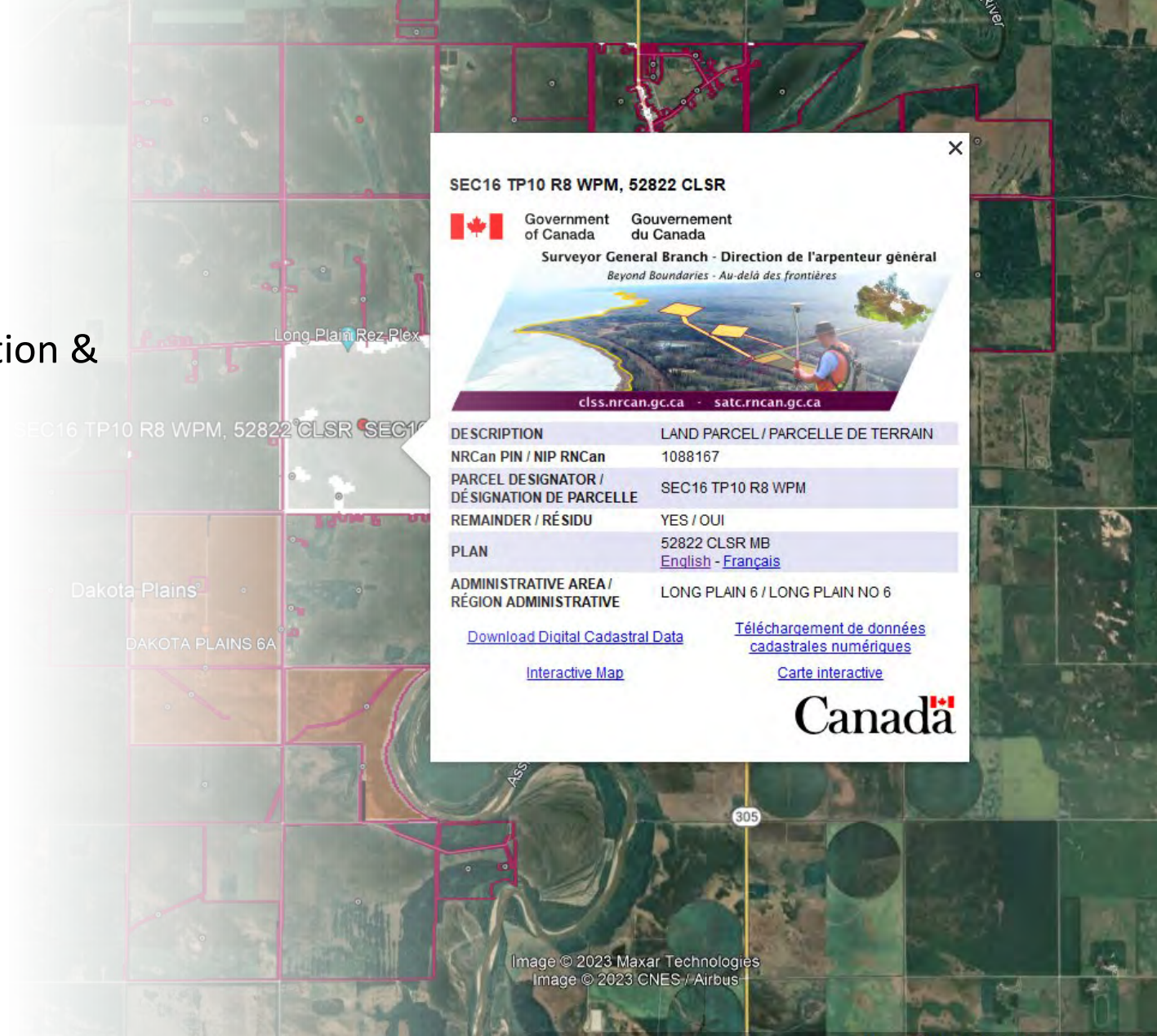

LONG PLAIN

Goo

# Survey<br>Fabric

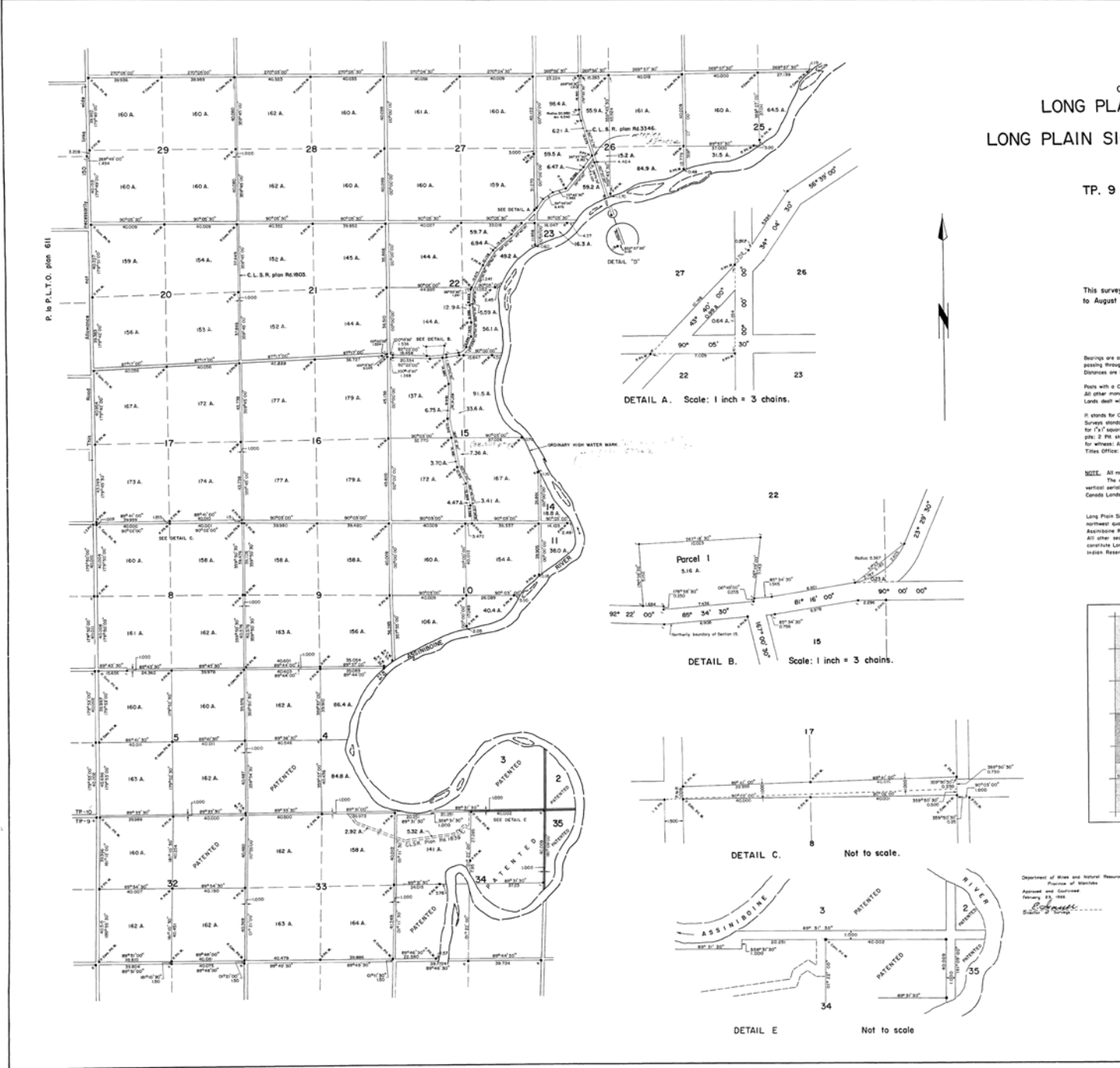

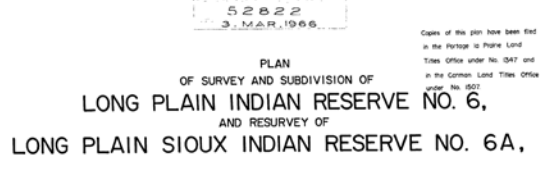

TP. 9 AND TP. 10 - R. 8 - W.P.M. MANITOBA.

Scale: I inch = 20 chains.

This survey was executed during the period from May 20th to August 9th, 1960, by Duncon B. Gillmore, M. L.S.

- LEGEND -

Bearings are catanomic, derived from observation on Polaris, and referred to the meridio<br>possing through the northeast corner of Sec. 16, Tp. 10 = R. 8 = W. P. M.<br>Distances are in chains.

and thus.

P, stonds for Condel Lends Surveys standard pool! P. Corc. atons for Complet Lends<br>Surveys especially post and in concrete. L. stands for edit primary may point it for four<br>Surveys ER PR, stands for Fina plan: T, stands fo

<u>NOTE</u>. All mod allawances one ISO limits wide except where otherwise indicated.<br>Welficol annial profilery high watter more of the Assimboide River was placted from<br>Vertical annial phetographs numbered A 15577-40,71 B-76,

Long Proin Sioux Indian Absorts to GA comprises Settles B, meth half Section 5,<br>Automaco quarter Section 4, each may pay of atlat half Section 4 (pring word of the<br>Associater metrics, fuscional ID, Played B, WPM.<br>Constitut

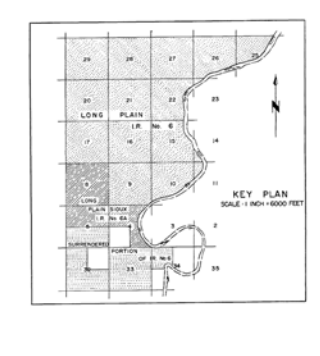

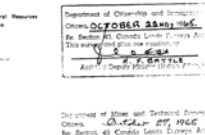

Alleg Strand  $\mathcal{L}_{\text{tot}}$ 

Field notes for this plan are received<br>under nos. FB: 301R7 and 3018F

# Questions?

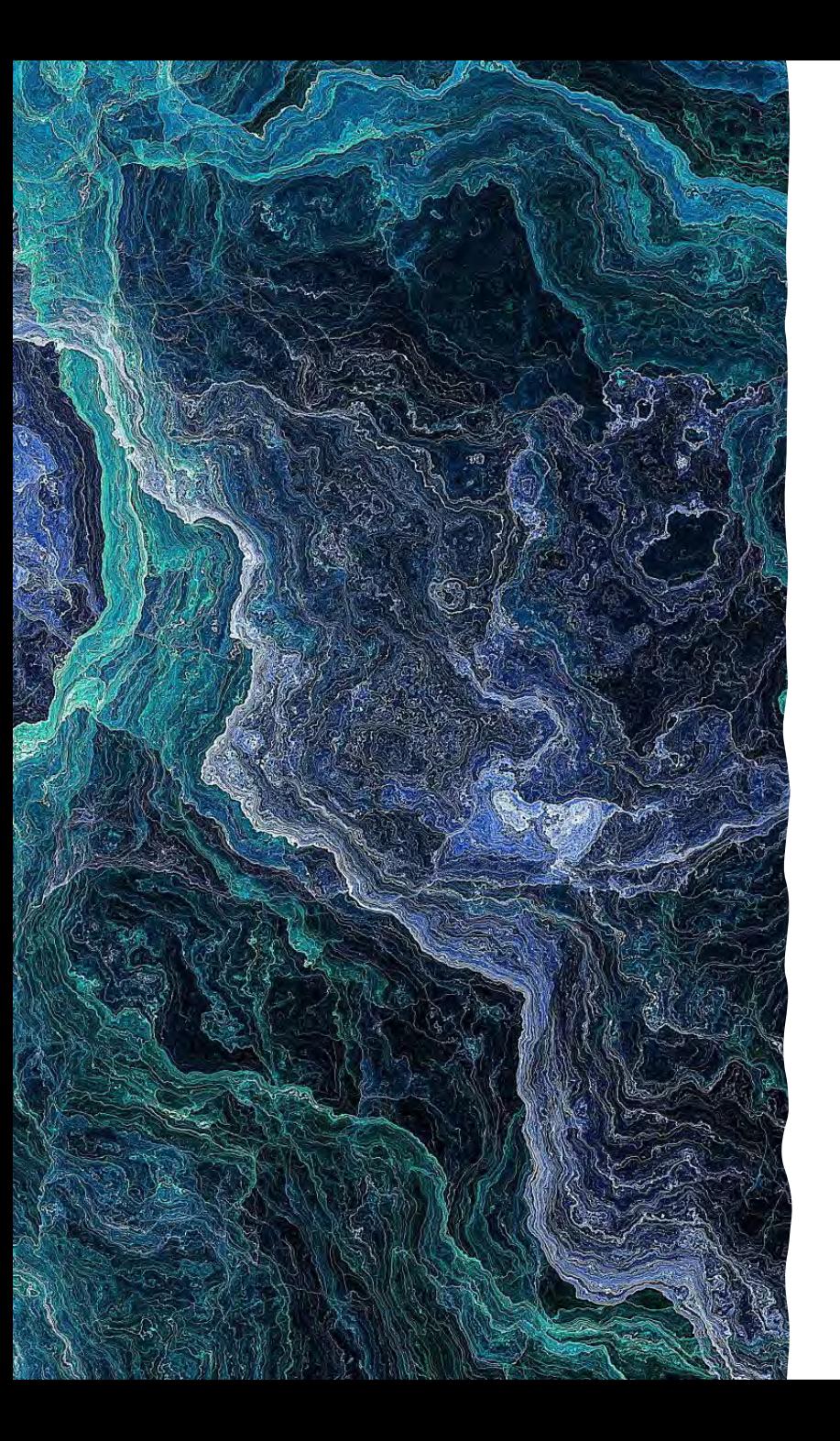

## Geomatics

GPS

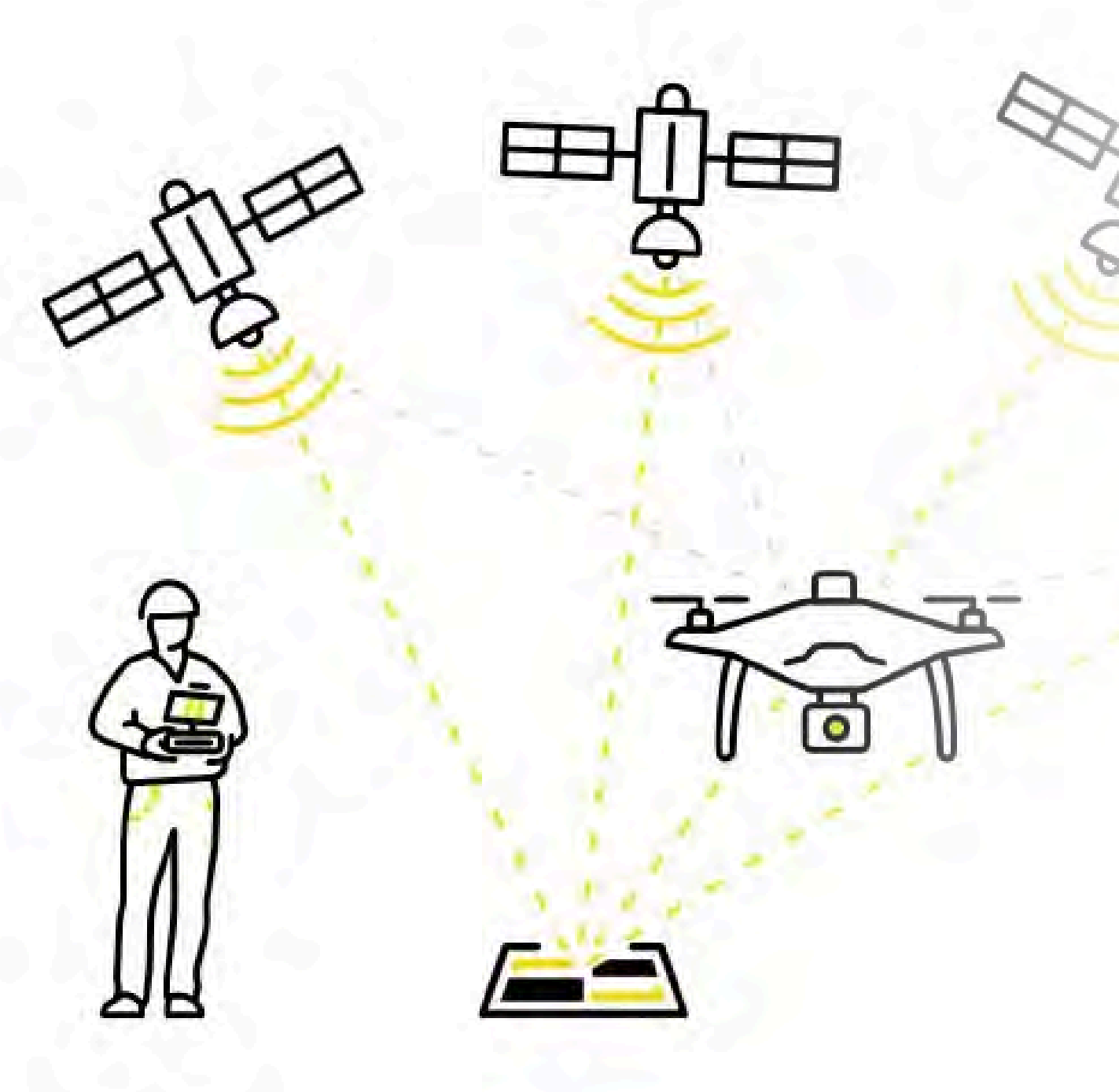

GPS correction technologies

PPK vs RTK

- Difference is when the positional correction takes place
- RTK = **Real Time** Kinematics (correction takes place during data acquisition)
- PPK = **Post Processing**  Kinematics (correction takes place after data acquisition)

The correction of errors in current satellite navigation (GNSS) systems.

- Set up over a known point
	- If no point is available, set up equipment and leave for +12 hours
	- Send RINEX file to NRCan for post processing and corrections

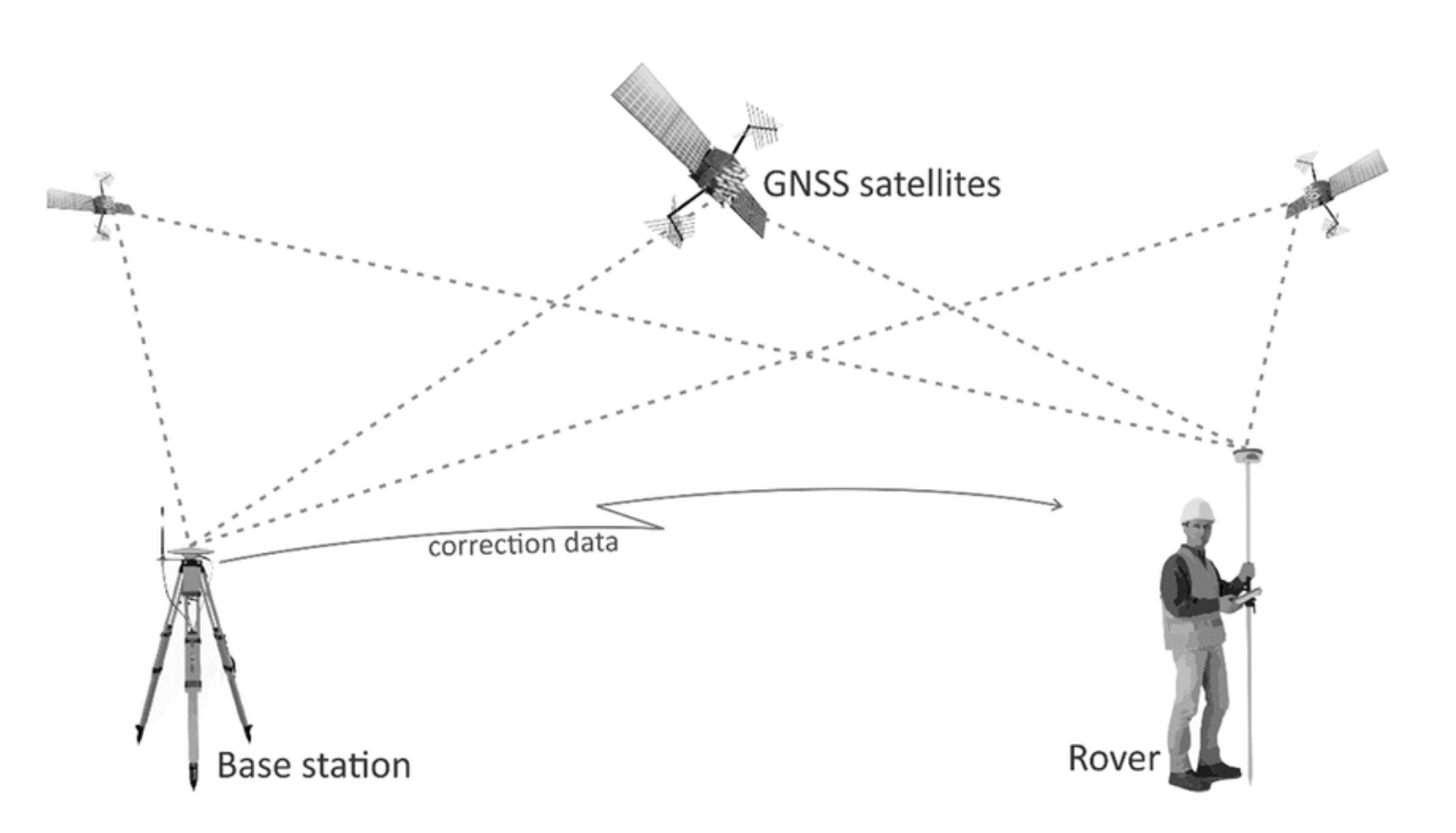

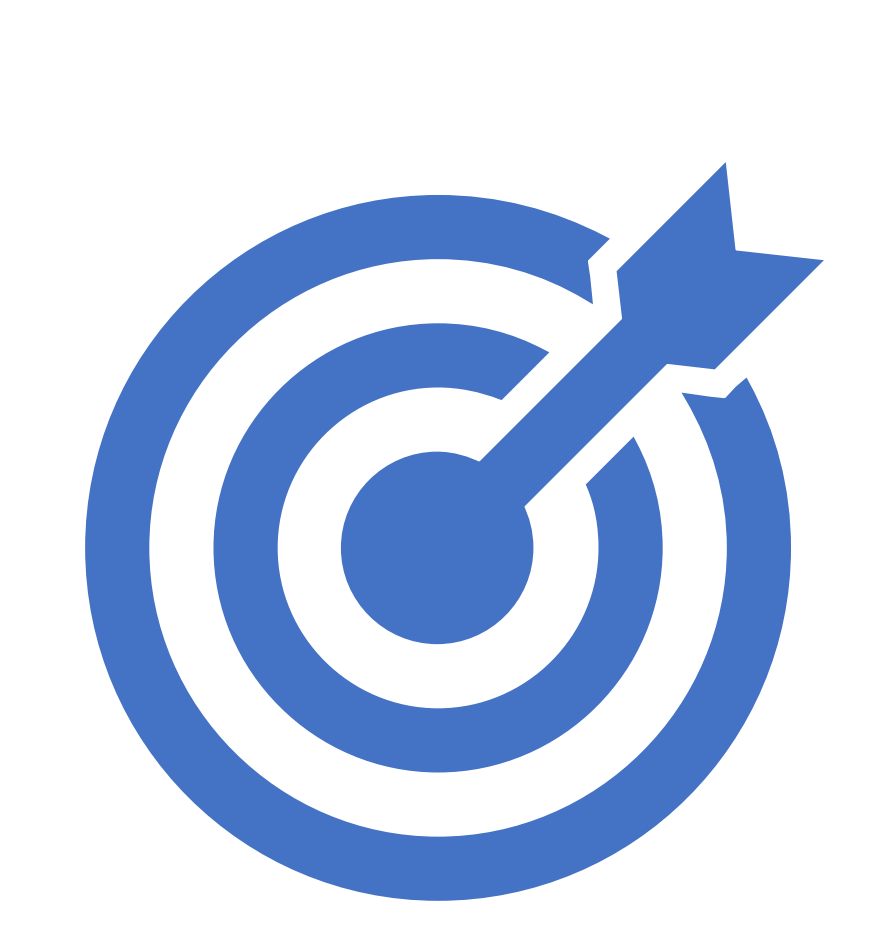

#### High Accuracy

#### Low Precision

"Accuracy is how close a given set of measurements ( observations or readings) are to their true value, while precision is how close the measurements are to each other…"

[https://en.wikipedia.org/wiki/Accuracy\\_and\\_precision](https://en.wikipedia.org/wiki/Accuracy_and_precision)

#### Precision

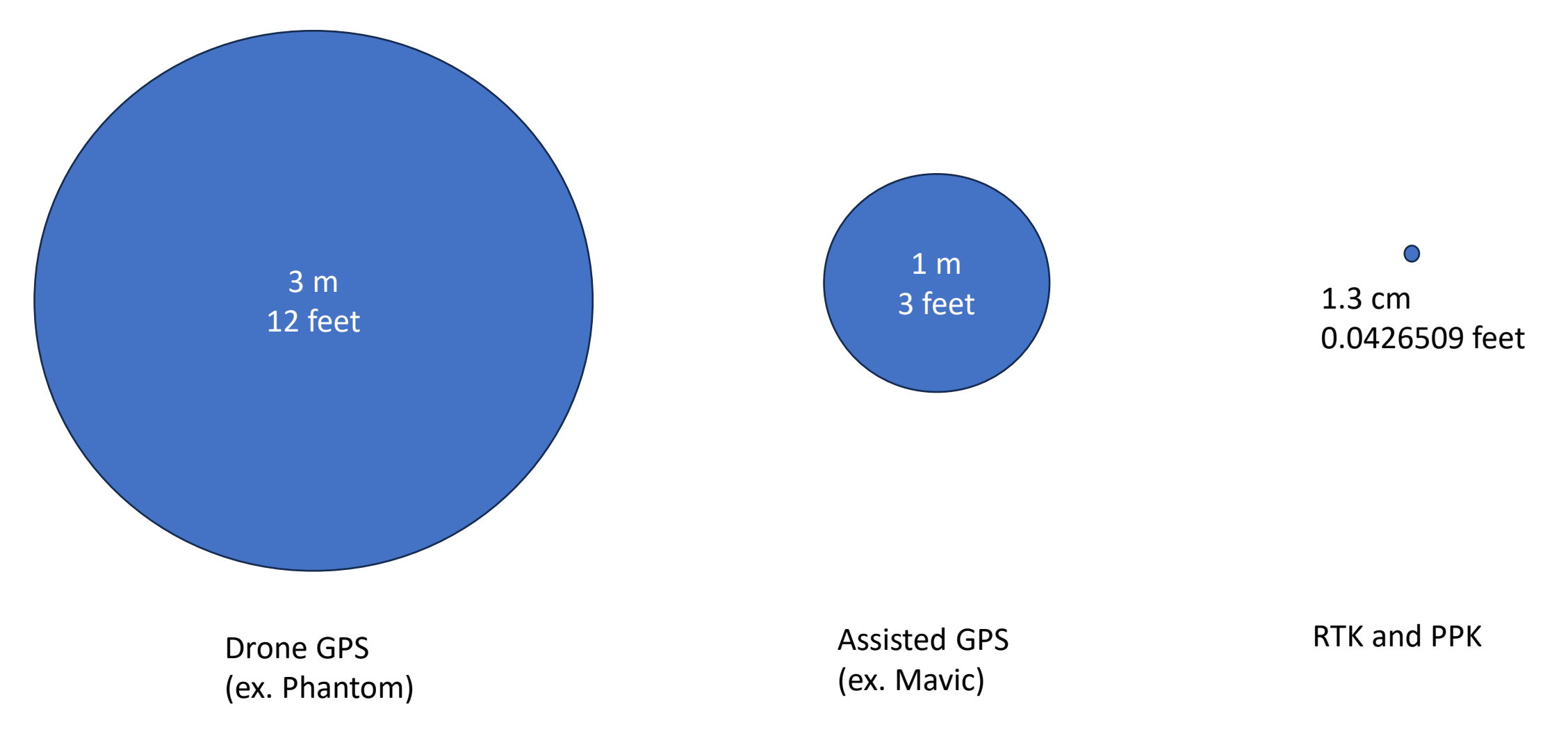

\* Not to scale

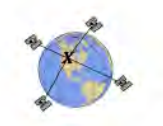

#### CSRS-PPP 3.50.0 (2021-03-10)

sflog001.yyo<br>SEPT

**Data Start Data End Duration of Observations** 2021-08-18 15:10:00.00  $0:52:00$ 2021-08-18 16:02:00.00 **Processing Time Product Type** 18:37:04 UTC 2021/08/18 NRCan Ultra-rapid **Observations** Frequency Mode Phase and Code Double Static **Elevation Cut-Off Rejected Epochs Fixed Ambiguities Estimation Steps**  $0.00%$ 89.76% 30.00 sec 7.5 degrees **Antenna Model APC to ARP ARP to Marker** SEPALTUS NR3 NONE  $L1 = 0.068$  m L2 = 0.062 m H:0.000m / E:0.000m / N:0.000m (APC = antenna phase center; ARP = antenna reference point)

#### **Estimated Position for sflog001.yyo**

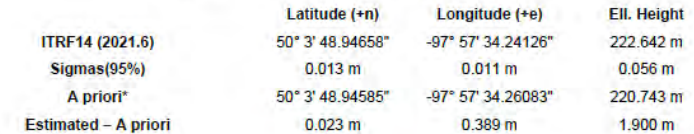

**Orthometric Height CGVD2013** (CGG2013a)

249.417 m (click for height reference information)

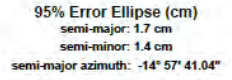

\*(Coordinates from RINEX header used as a priori position)

 $\mathbf{L}$ 

**UTM (North)** Zone 14

5546220.160 m (N) 574469.643 m (E) **Scale Factors** 0.99966811 (point) 0.99963324 (combined)

Final solution  $SIG PPP$ Latitude Differences (2021-08-18)  $0.10 0.05 -25$  $0.00 -20 -0.05 -15.5$  $E = 0.10$  $\frac{5}{10}$  $-0.15 -0.20$  $-0.25 -$ 15:18 15:28 15:38 15:48 15:58

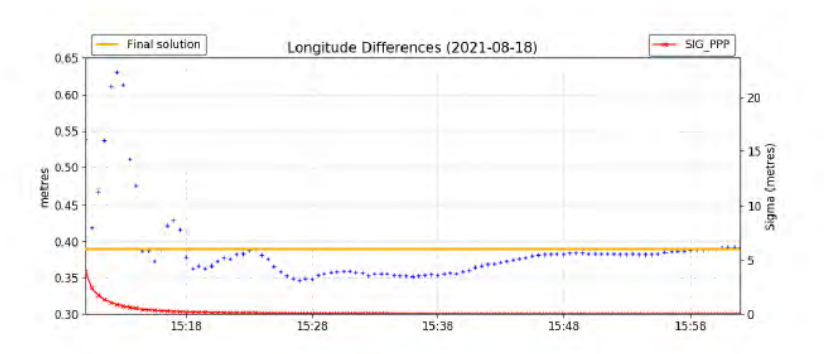

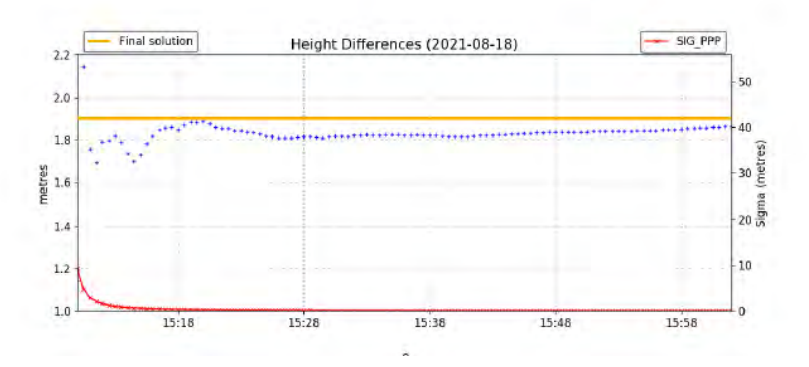

 $0.5$ 

 $0.0$ 

 $-0.5$ 

 $-1.0$ 

 $-1$ 

# Questions?

### DRONE SAFTY PLANNING

#### MATRICE 300 RTK SPECIFICATIONS

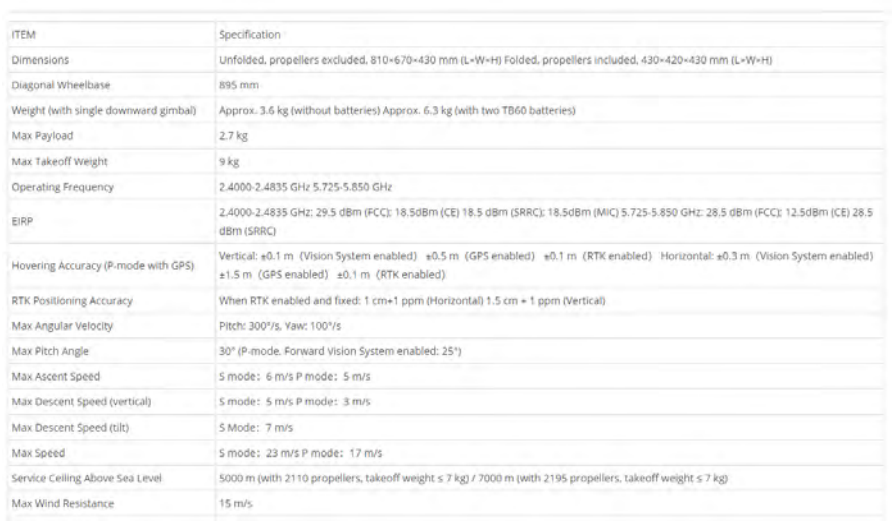

### KNOW YOUR DRONE!

- Specifications
- Limitations
- Flight Time
- Wind Resistance
- Temperature
- Weight
- Max Take-Off Weight
- Operating Frequency
- Distance (Effective & Theorical)

### DRONE SAFTY

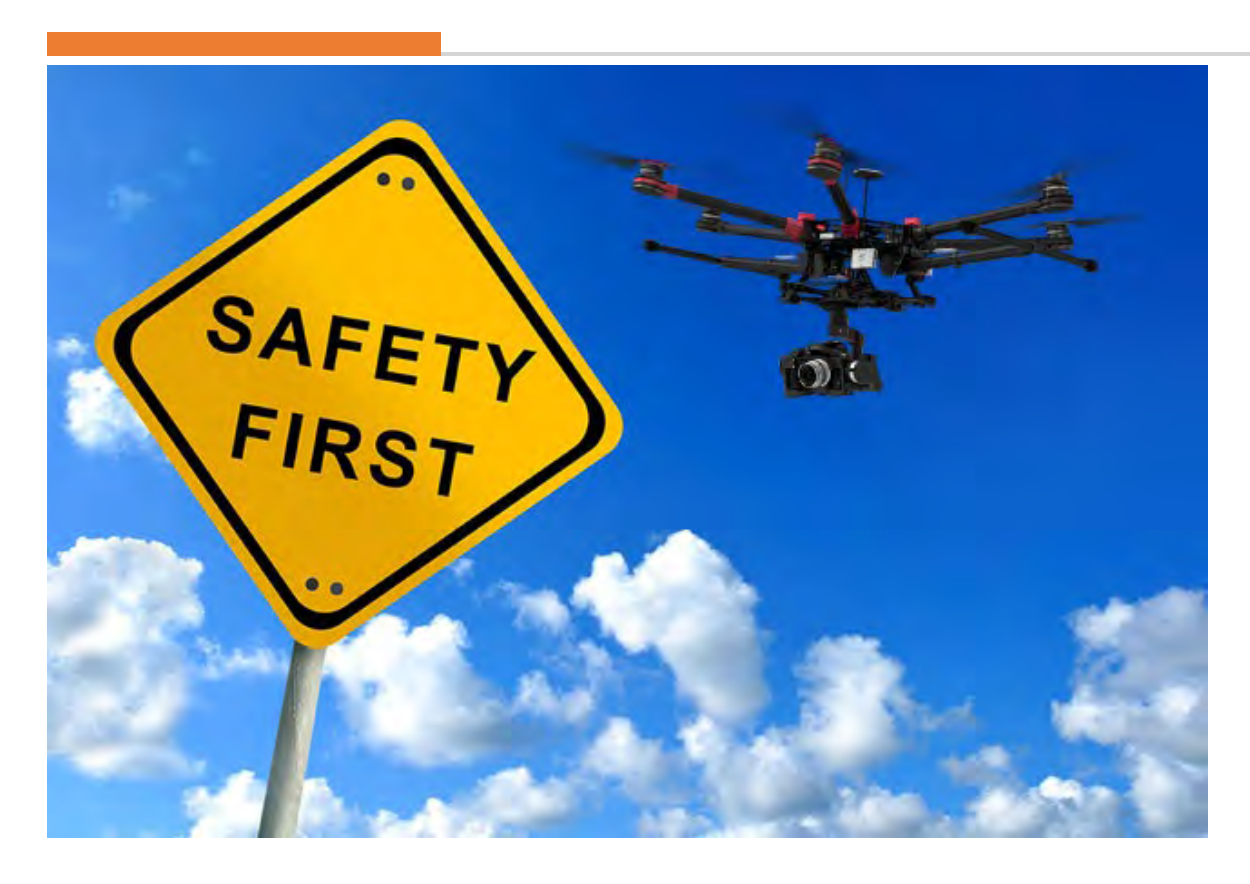

Source: https://trackimo.com/wpcontent/uploads/2016/07/TRACKIMO-FI-Drone-Safety-Concerns-Increasing.jpg

- Purpose of Flight
	- Mapping
	- Aerial Photography
- Site Survey
	- Trees
	- Buildings
	- Hydro lines
- Equipment & Drone
	- Airworthy
		- Propellers
		- Any damage
		- Batteries
	- Equipment
	- Firmware update
- Weather

# COMMON SENSE

**Manitoba** 

#### Drone blocks water bomber from fighting wildfire in Manitoba's Whiteshell Provincial Park

Source: [https://www.cbc.ca/news/canada/manitoba/drone-intercepts-fire-](https://www.cbc.ca/news/canada/manitoba/drone-intercepts-fire-1.6108946)[1.6108946](https://www.cbc.ca/news/canada/manitoba/drone-intercepts-fire-1.6108946)

". . .The water bomber was flying over the south shore of West Hawk Lake when a drone got in the way of its flight path.

The water bomber had to turn back, leaving the firefighters on the ground in jeopardy."

# Questions?

### DRONE MISSION PLANNING MAPPING

# Drone Aerial Imagery

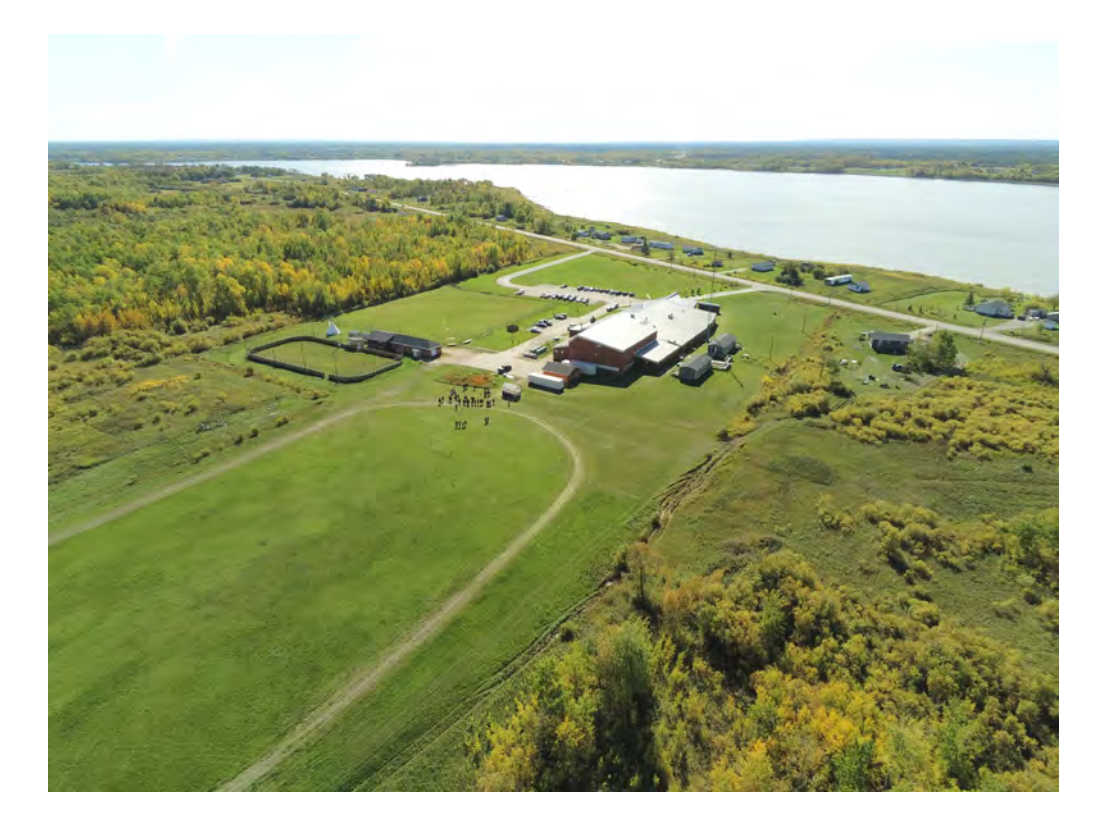

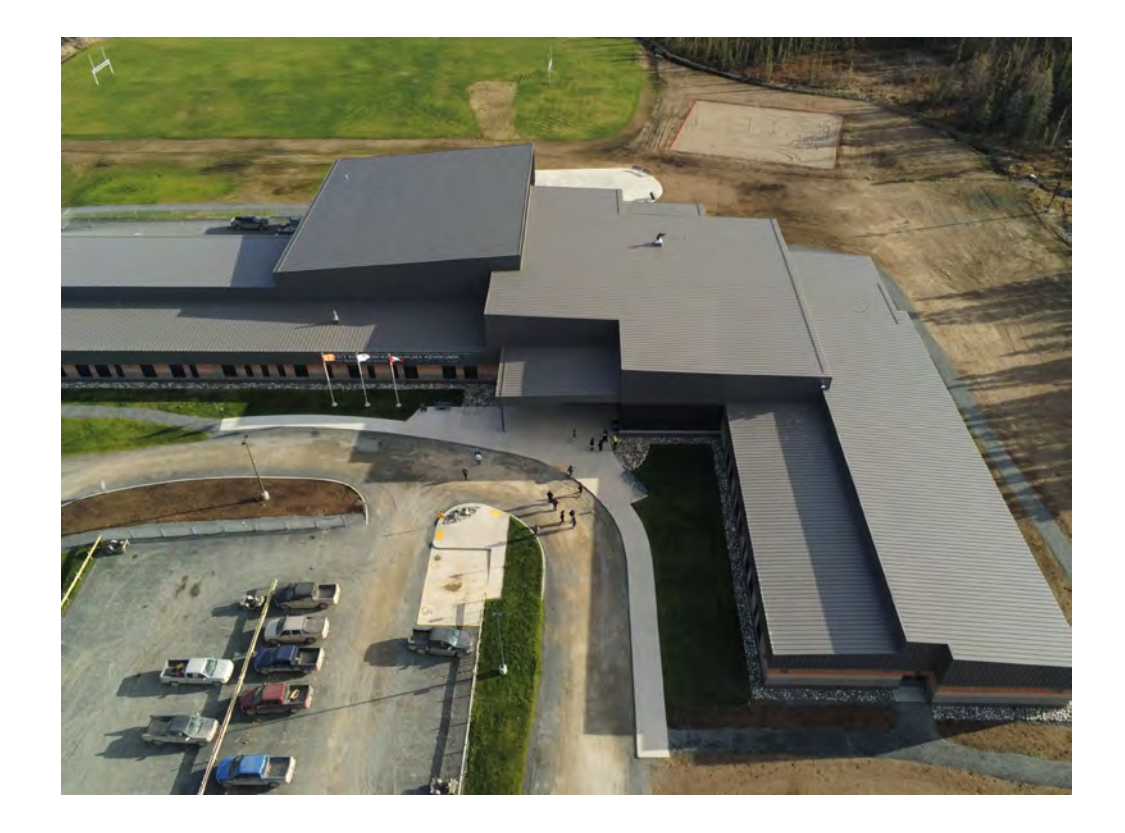

# Drone Aerial Mapping

What it is not

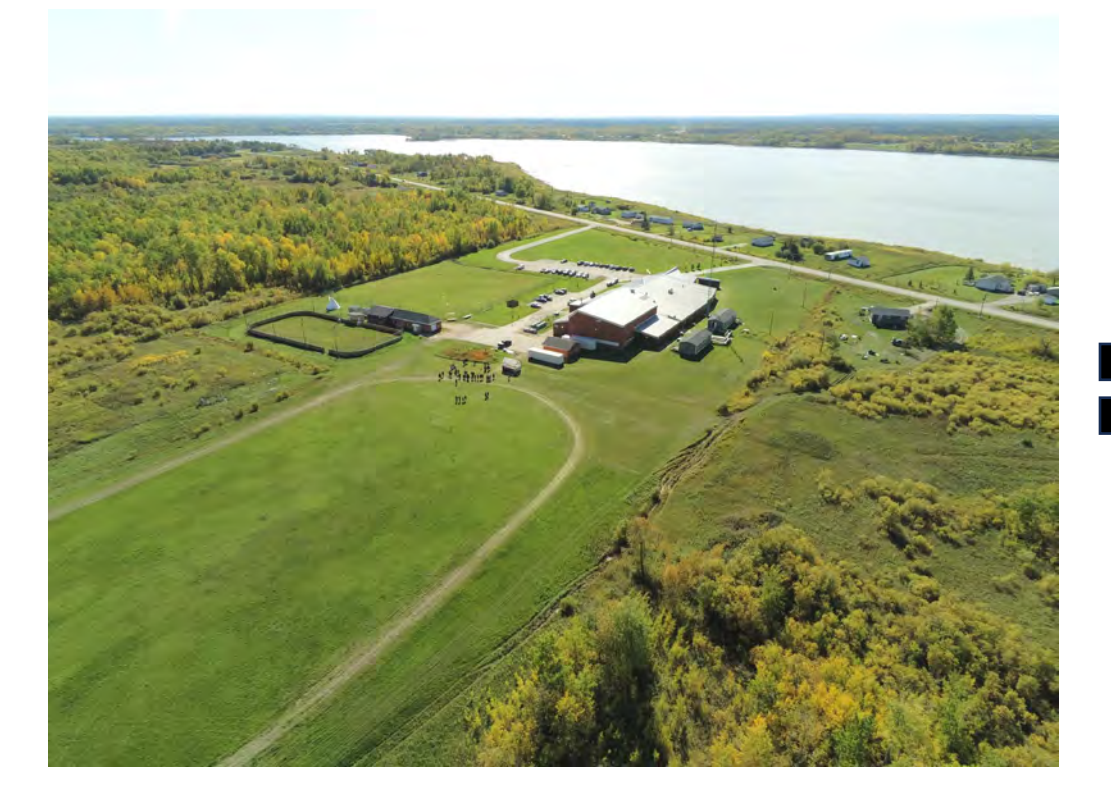

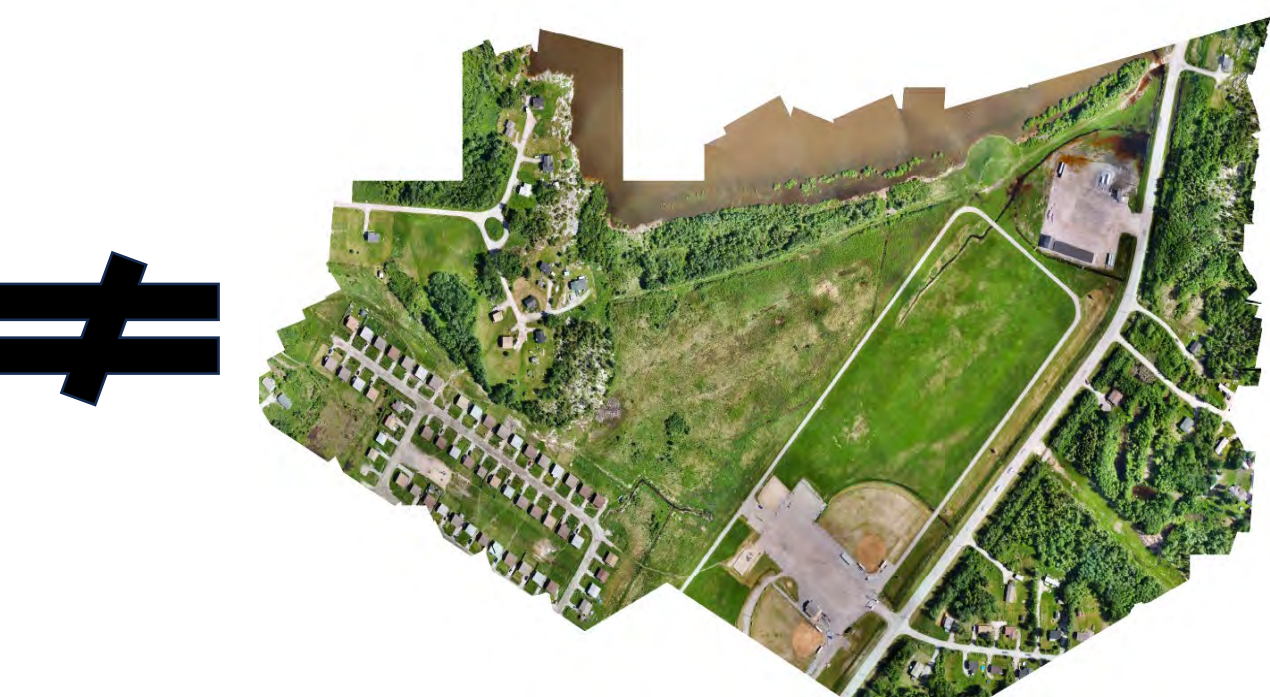

## Drone Aerial Mapping

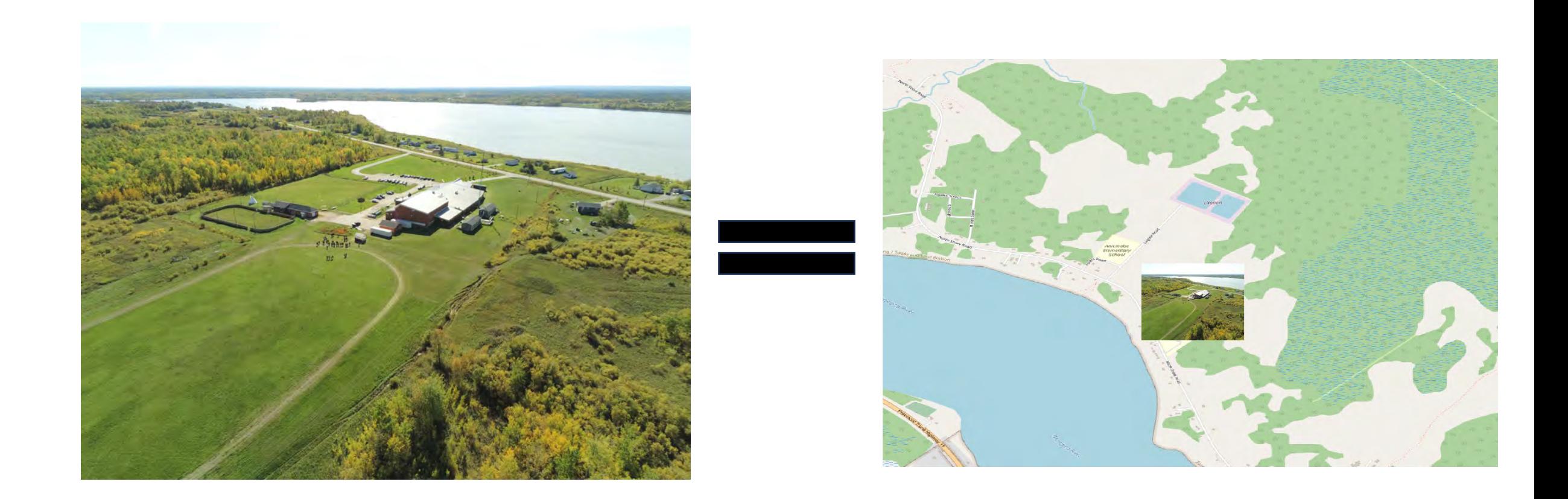

## Drone Aerial Mapping

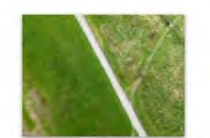

IX-02-03703 005...

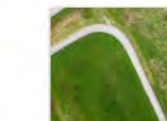

IX-02-03703 005...

IX-02-03703\_005...

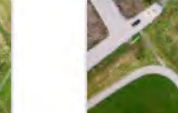

IX-02-03703 005...

IX-02-03703 005...

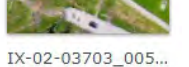

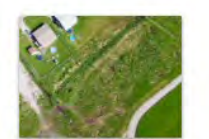

IX-02-03703\_005...

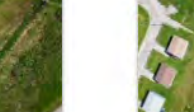

IX-02-03703\_005... IX-02-03703\_005...

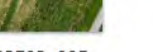

IX-02-03703\_005...

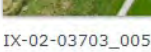

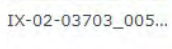

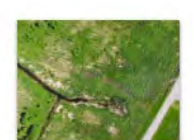

IX-02-03703\_005...

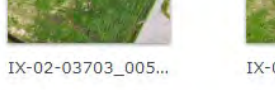

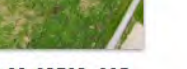

IX-02-03703\_005...

IX-02-03703\_005...

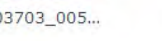

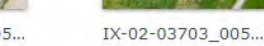

IX-02-03703\_005...

IX-02-03703\_005...

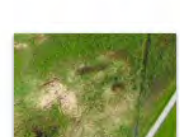

IX-02-03703\_005...

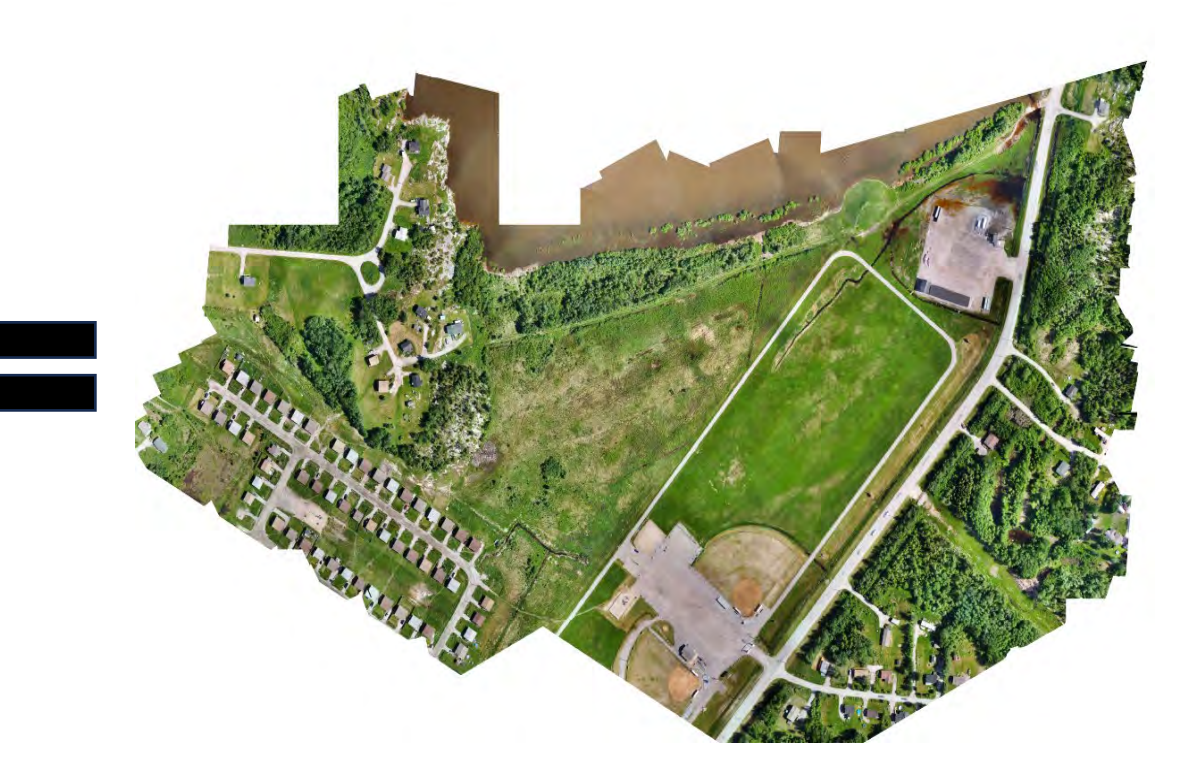

IX-02-03703\_005...

#### Mission Planning Software

- Drone Deploy (iPhone, Android)
- Pix4D Capture (iPhone, Android)
- eMotion (eBee specific, Windows)
- DJI Pilot (Specialized<br>software for DJI Remotes)
- Software is similiar
- Allows creating an Area of<br>Interest (polygon)
- Set mission height and drone speed
- Calculates flight time
- Calculates ground sampling distance (resolution)

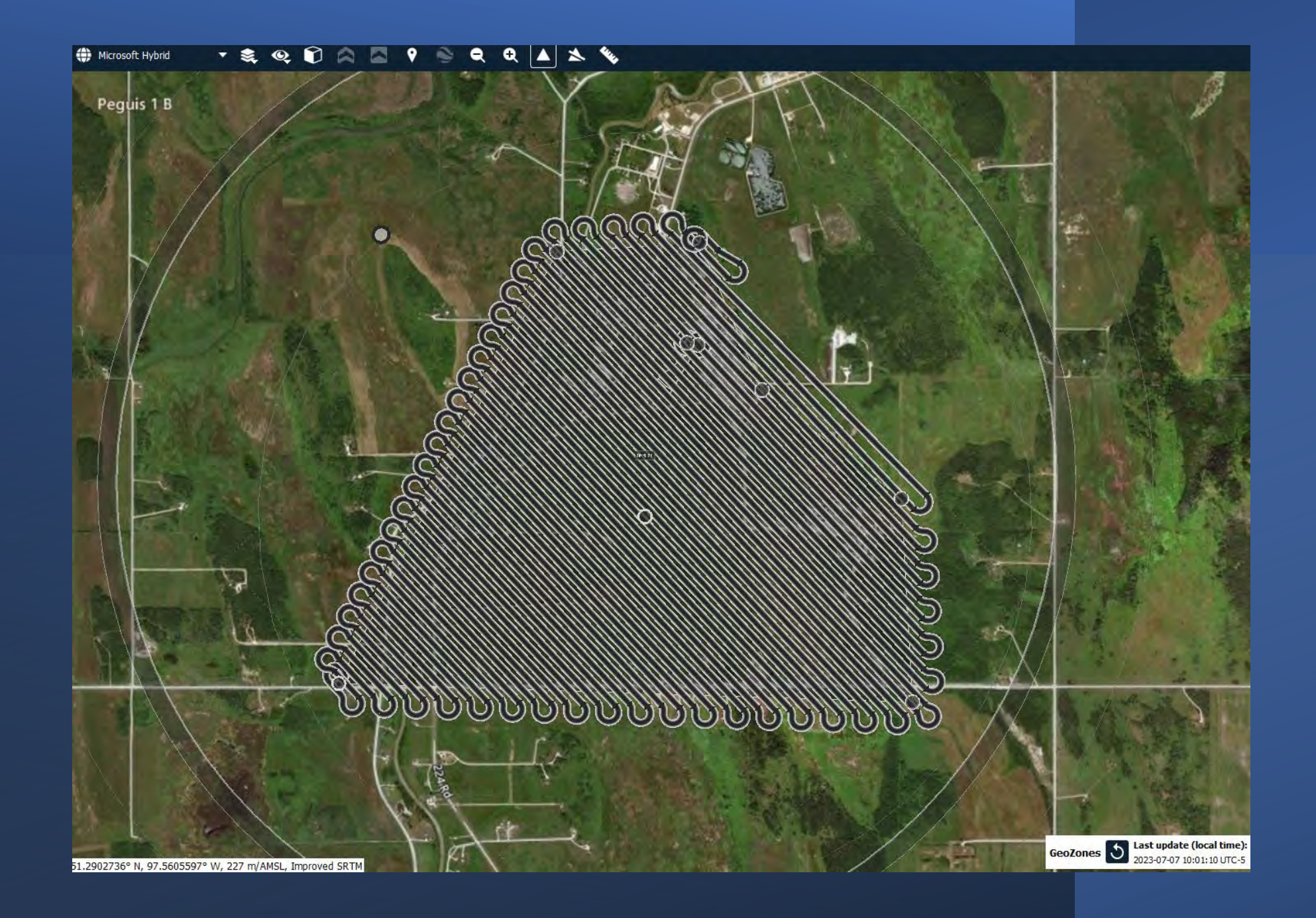

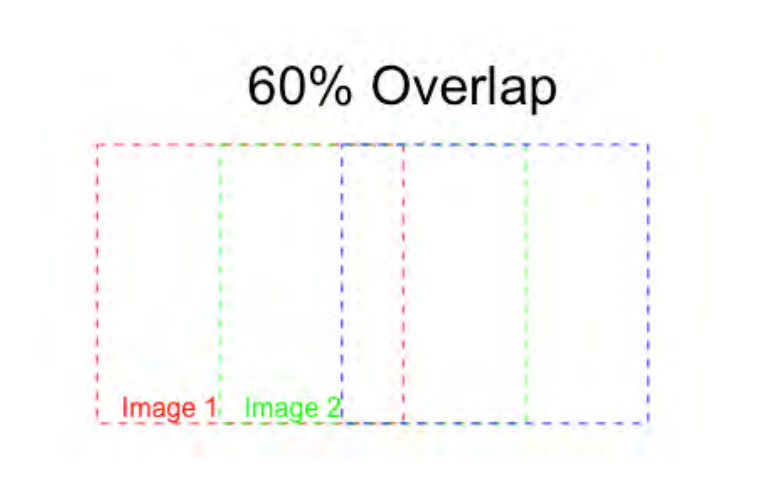

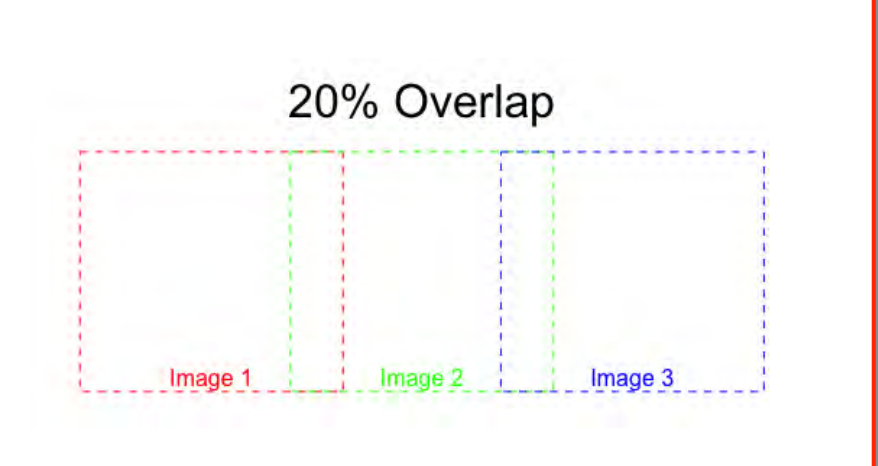

#### **Blocks**  $\Diamond$  Block #1  $\odot$ Horizontal Mapping 2.5 cm/px 149:24 480.7 ha Block #1 Name: Aeria X Camera: Plan above: Elevation data - AED  $|\mathbf{v}|$ 2.50 cm/px Resolution:  $\vert \mathbf{v} \vert$ Lat. overlap: 60 %  $\blacksquare$ 60 % Long. overlap:  $\Box$  Reverse flight  $\Box$  Perpendicular lines  $\Box$  Interlaced flight lines 480.7 ha, 4.81 km<sup>2</sup> Area: Flight altitude: 118.3 m/AED Photos: 2267  $40 m$ Between photos: 150x100 m Image coverage: Est. flight time: 02:29:24 Est. flight distance: 106170 m Flight line spacing:  $60 m$ 129 Waypoints: Reset progress Show waypoints

Save as default

z

E

 $\left\lfloor \frac{\cdot}{\cdot} \right\rfloor$ 

О

 $\widehat{\mathbf{u}}$ 

#### 20% Overlap

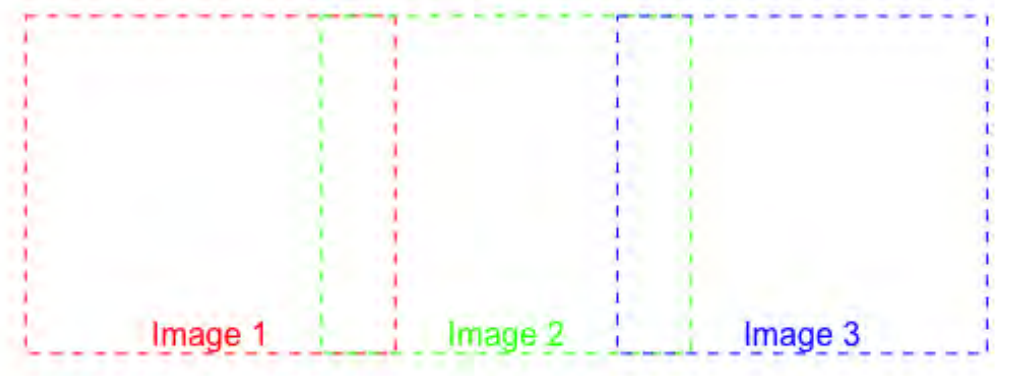

#### 60% Overlap

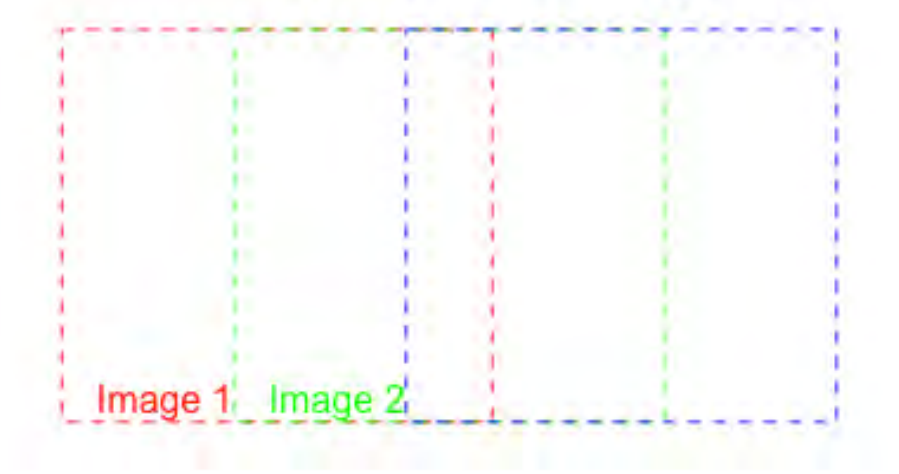

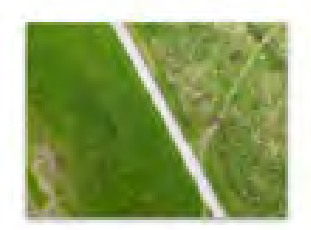

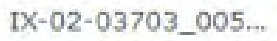

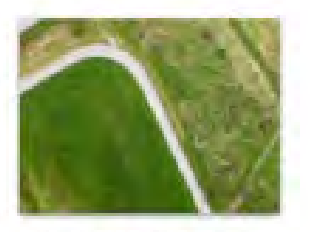

IX-02-03703\_005...

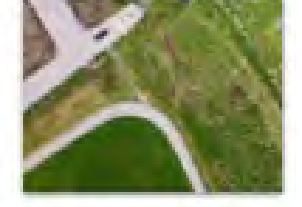

IX-02-03703\_005...

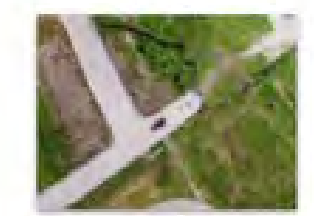

IX-02-03703\_005...

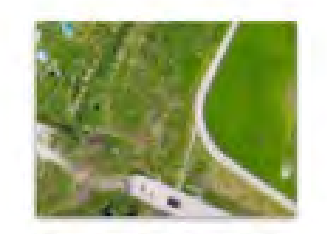

IX-02-03703\_005...

#### 60% Overlap

#### 20% Overlap

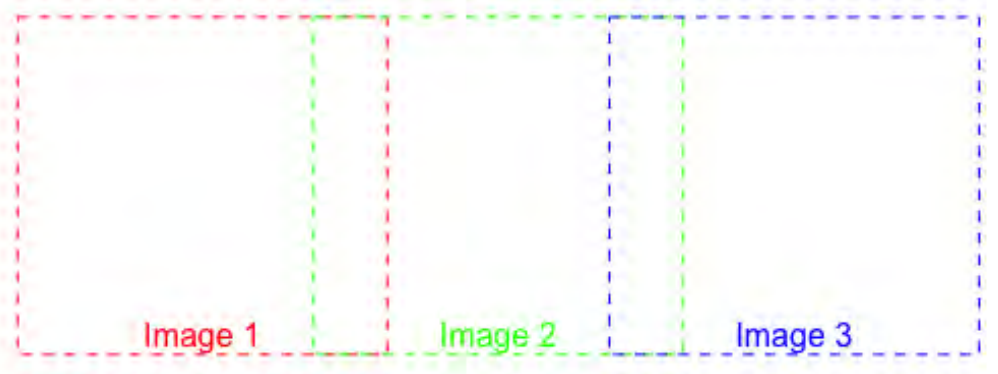

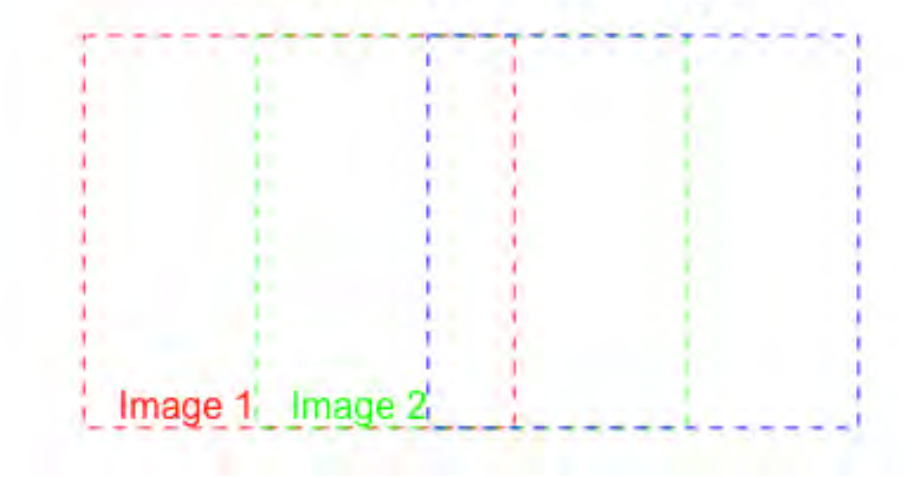

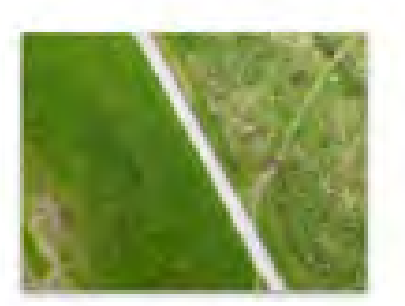

IX-02-03703\_005...

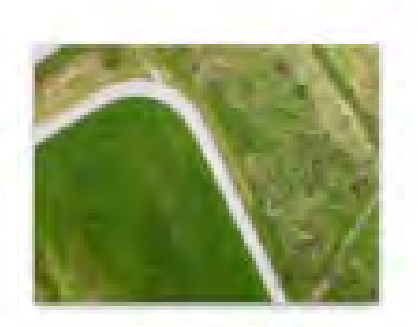

IX-02-03703\_005...

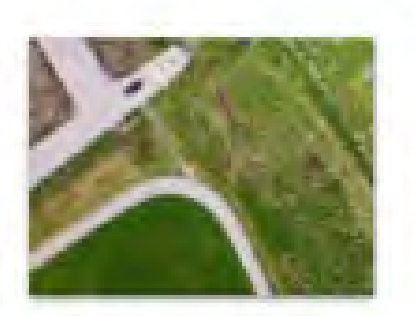

IX-02-03703\_005...

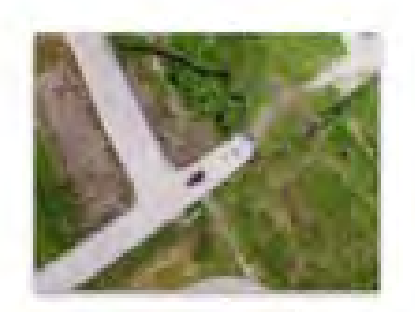

IX-02-03703\_005...

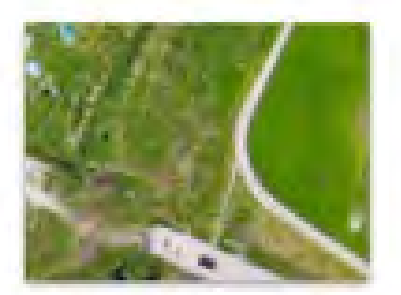

IX-02-03703\_005...

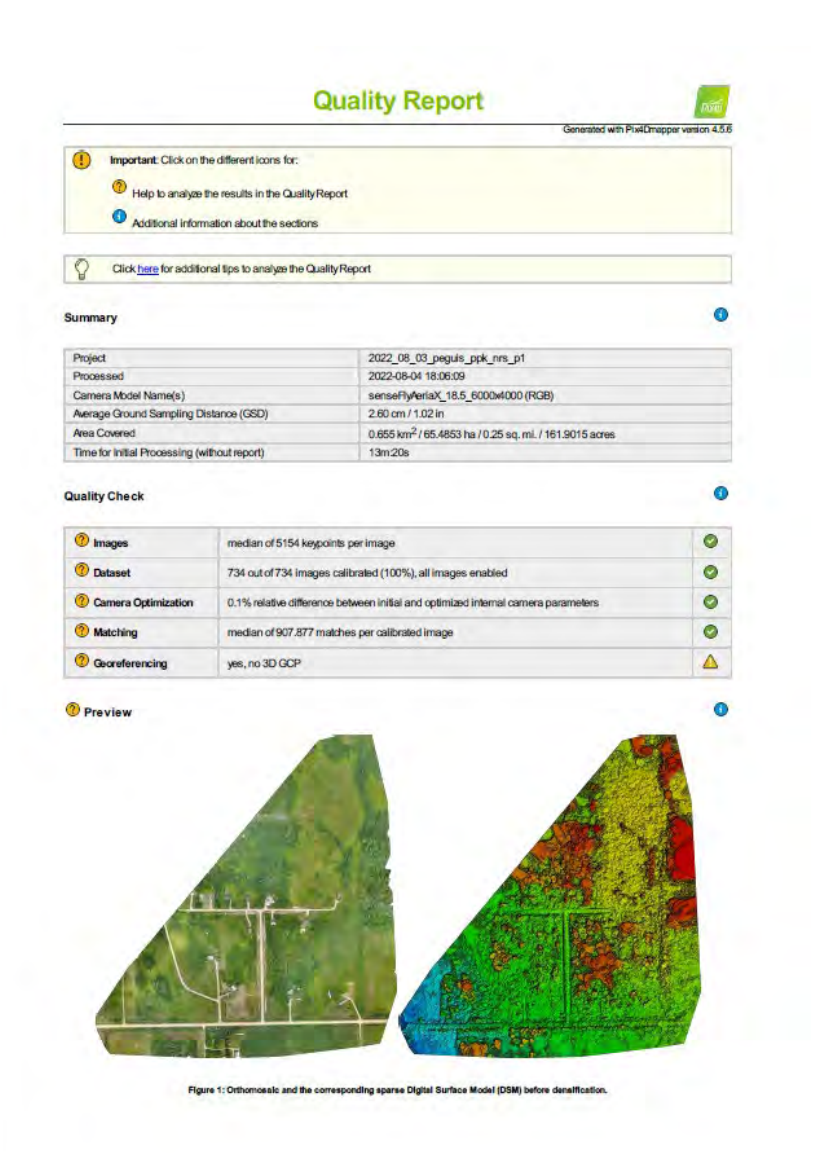

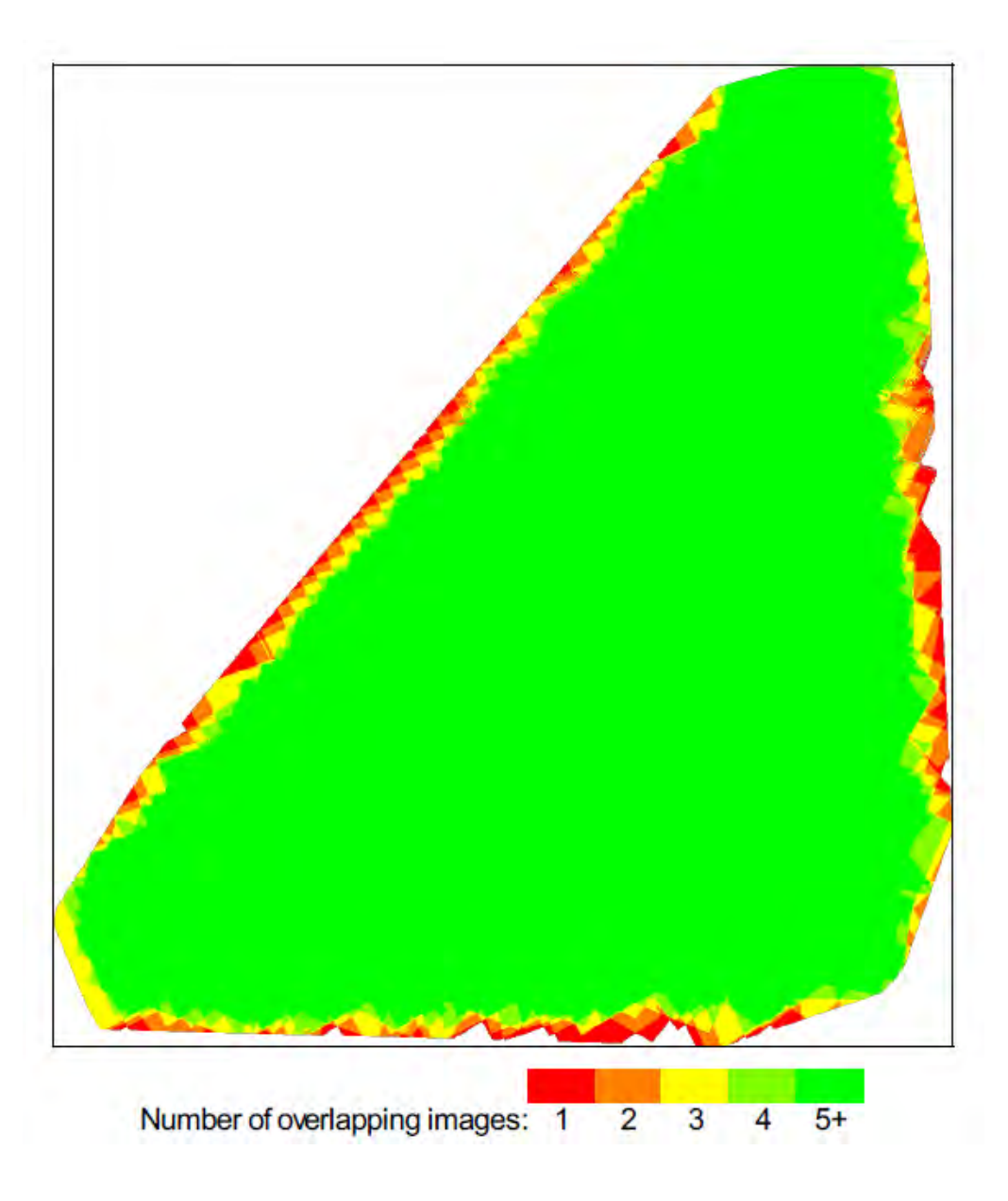

Aerial Imagery Processing Software<sup>1</sup>

- Drone Deploy
- Pix4D
- DJI Terra
- OpenDroneMapping (OSM)
- All software is the same
- Creates orthomosaics
- Creates digital surface models
- Some create point clouds
- Resource intensive

# Questions?

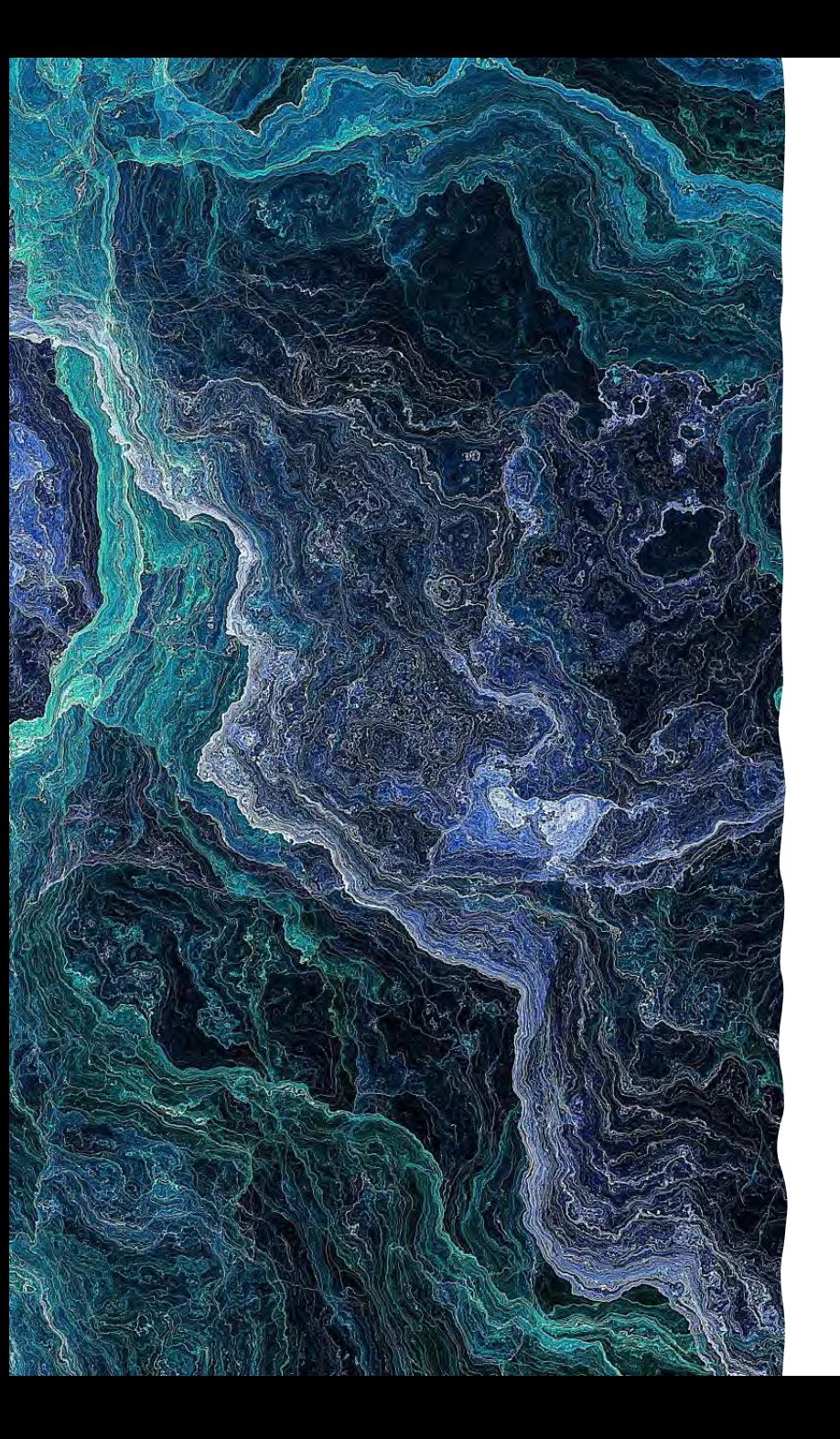

## Geomatics

Basics of LiDAR

#### LiDAR Basics

• A method for determining ranges by targeting an object or a surface with a laser and measuring the time for the reflected light to return to the receiver.

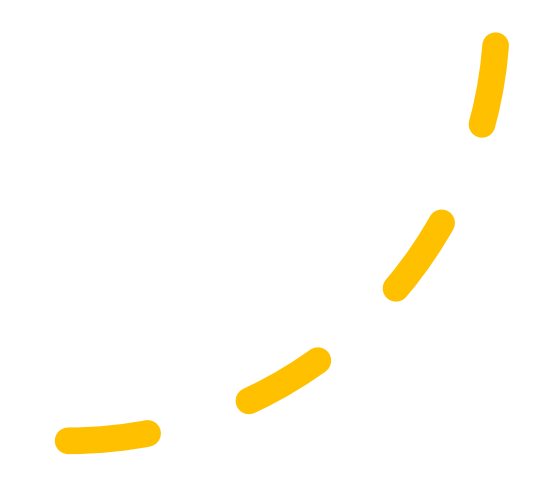

• Lidar returns are discrete observations\* recorded when a laser pulse is intercepted and reflected by targets. Multiple returns derive from one laser pulse intercepting multiple targets (e.g. a top of a tree, its branches, and the ground).

• - Source [remote sensing](https://gis.stackexchange.com/questions/142443/what-are-lidar-returns#:%7E:text=Lidar%20returns%20are%20discrete%20observations%2A%20recorded%20when%20a,of%20a%20tree%2C%20its%20branches%2C%20and%20the%20ground%29.)

- [What are LiDAR returns? -](https://gis.stackexchange.com/questions/142443/what-are-lidar-returns#:%7E:text=Lidar%20returns%20are%20discrete%20observations%2A%20recorded%20when%20a,of%20a%20tree%2C%20its%20branches%2C%20and%20the%20ground%29.) [Geographic Information](https://gis.stackexchange.com/questions/142443/what-are-lidar-returns#:%7E:text=Lidar%20returns%20are%20discrete%20observations%2A%20recorded%20when%20a,of%20a%20tree%2C%20its%20branches%2C%20and%20the%20ground%29.)  [Systems Stack Exchange](https://gis.stackexchange.com/questions/142443/what-are-lidar-returns#:%7E:text=Lidar%20returns%20are%20discrete%20observations%2A%20recorded%20when%20a,of%20a%20tree%2C%20its%20branches%2C%20and%20the%20ground%29.)

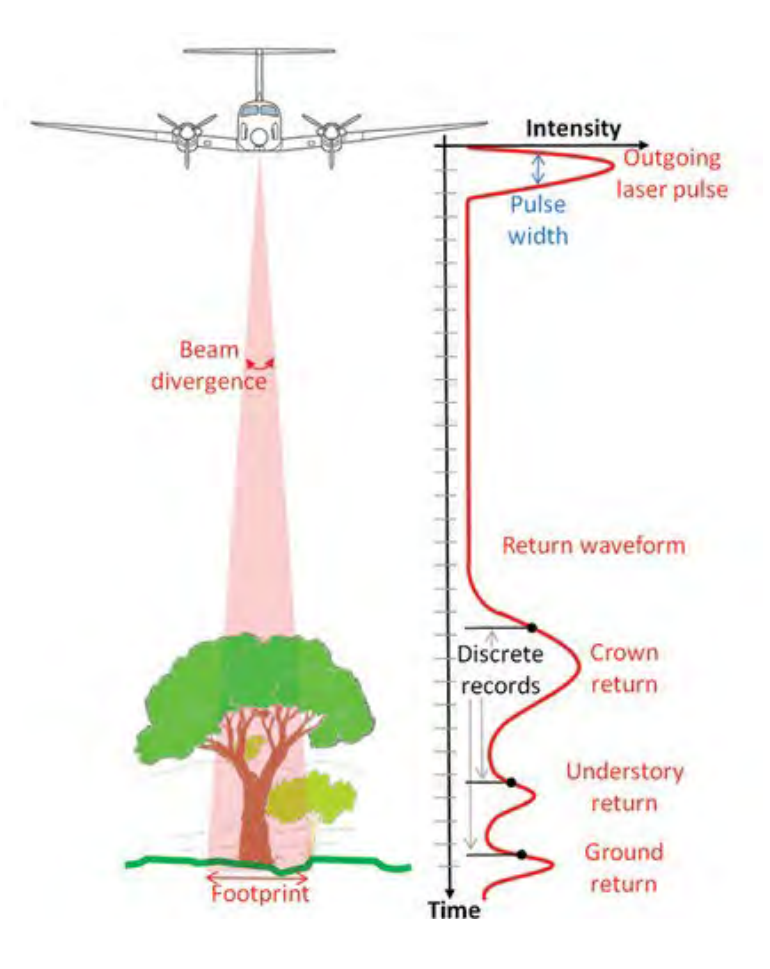
# LiDAR Capabilities

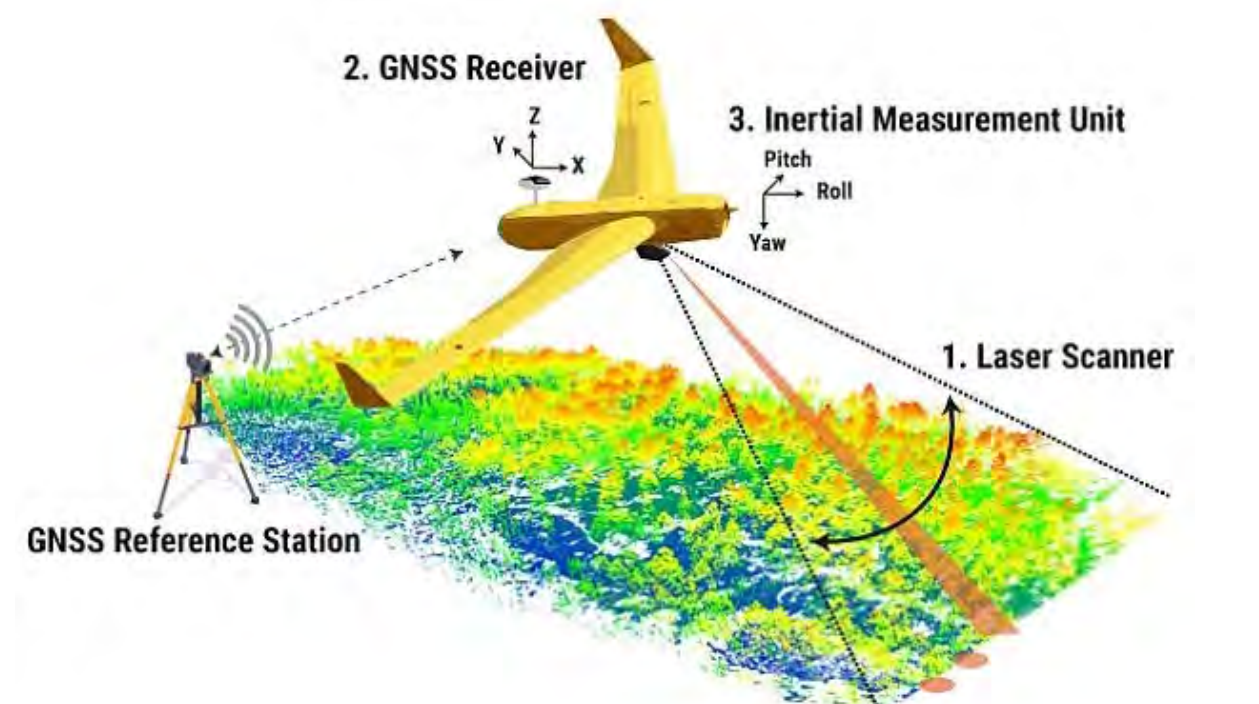

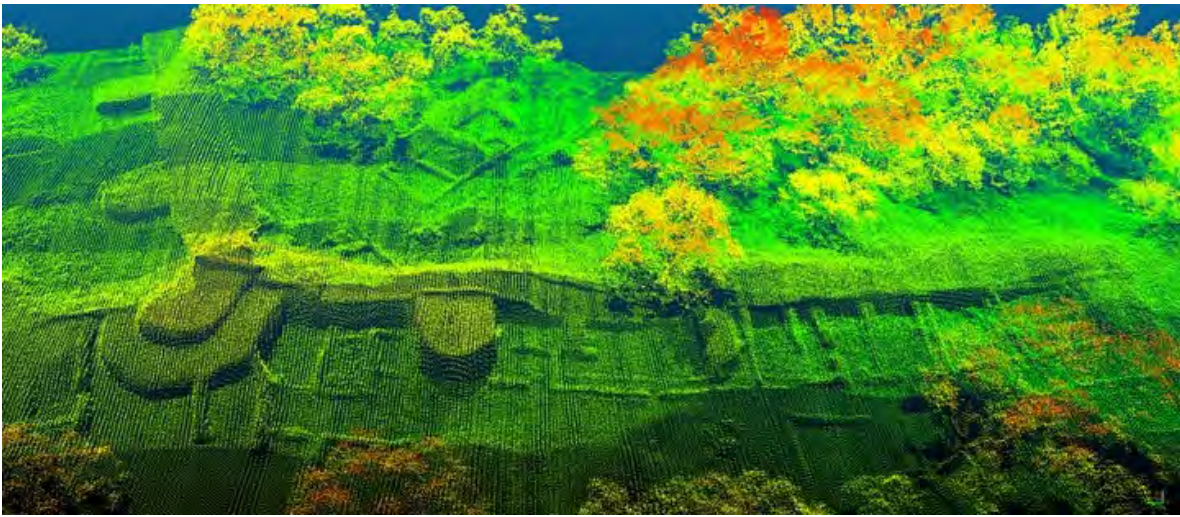

<https://medium.com/supplyframe-hardware/lidar-looking-through-a-jungle-canopy-e19fc40e0f88>

## Point Cloud

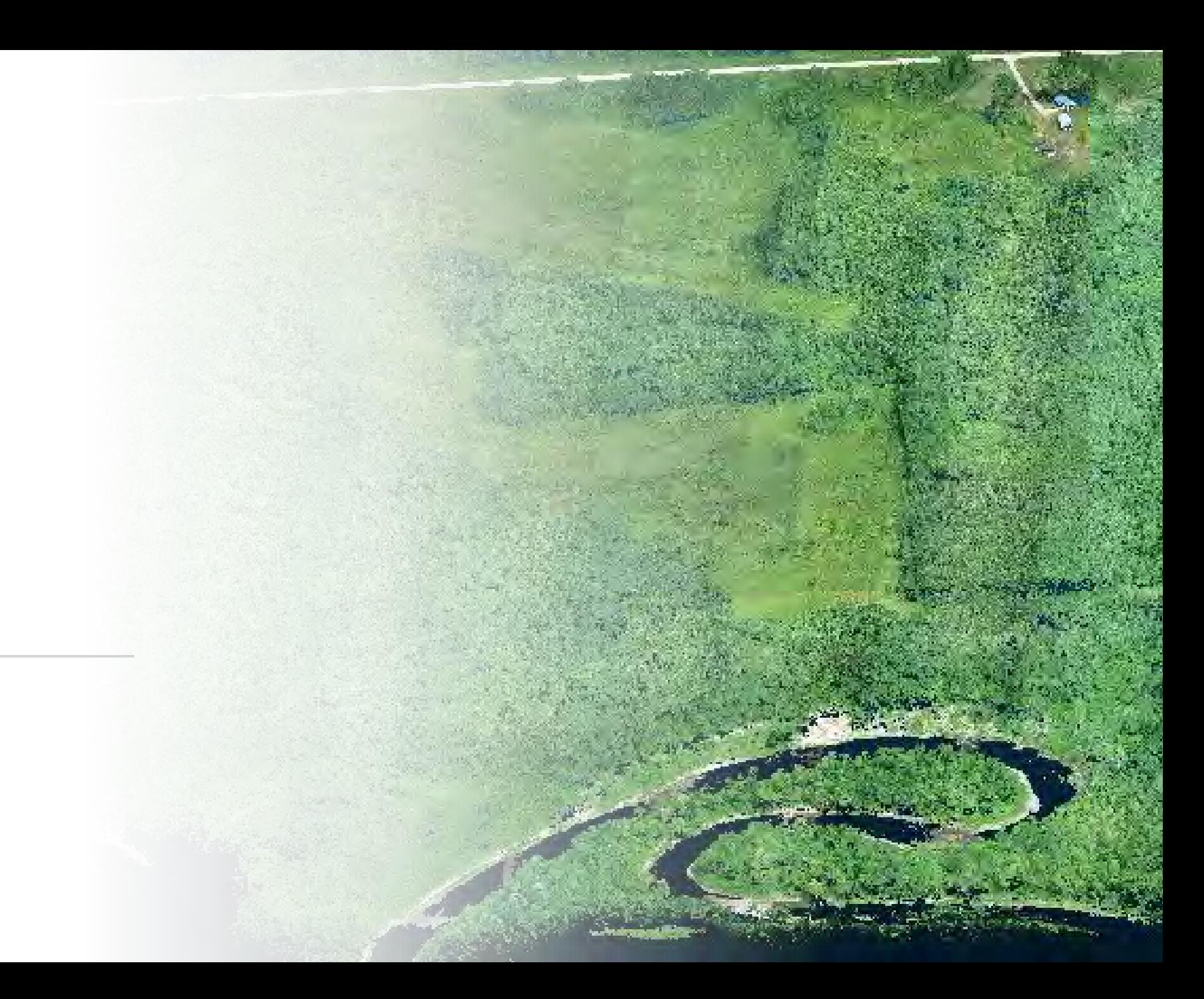

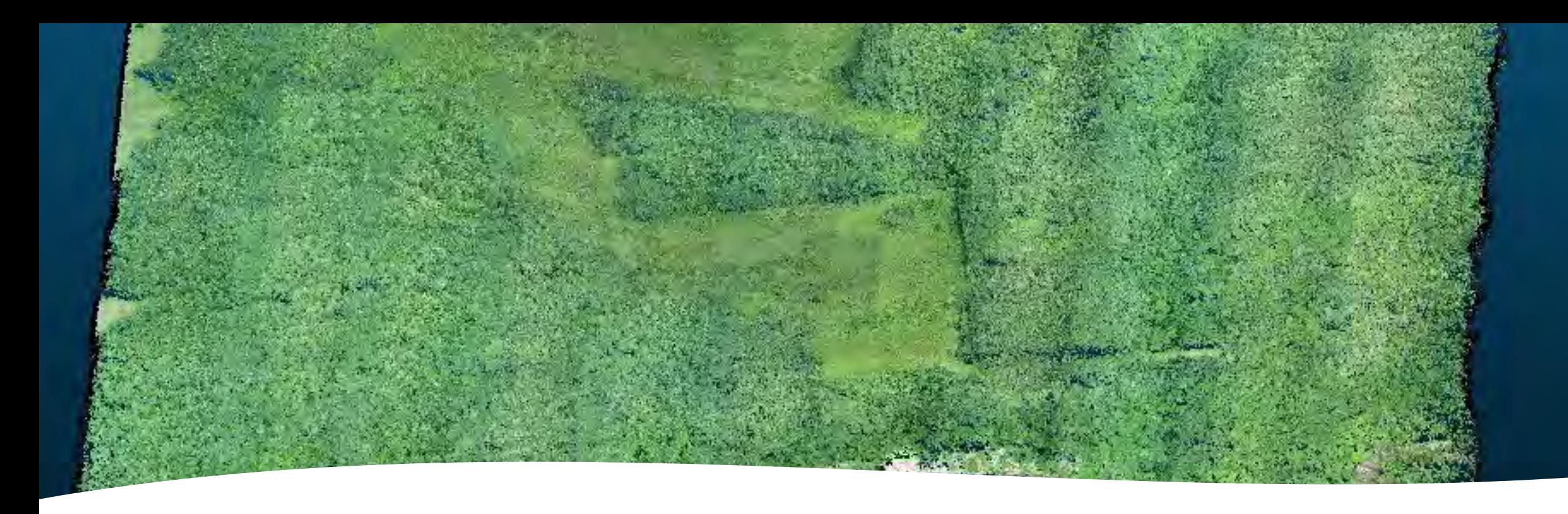

### Point cloud

- A **point cloud** is a [discrete set](https://en.wikipedia.org/wiki/Discrete_set) of data [points](https://en.wikipedia.org/wiki/Point_(geometry)) in [space](https://en.wikipedia.org/wiki/Space). The points may represent a <u>[3D shape](https://en.wikipedia.org/wiki/3D_shape)</u> or object. Each point <u>[position](https://en.wikipedia.org/wiki/Position_(geometry))</u> has its set of <u>[Cartesian coordinates](https://en.wikipedia.org/wiki/Cartesian_coordinates)</u> (X, Y, Z)
- source: https://en.wikipedia.org/wiki/Point\_cloud

## Point Cloud Generation

Relatively fast compared to orthomosaics

Classification and Derivatives can take a long time

## Roseau River Point Cloud – Number of Returns

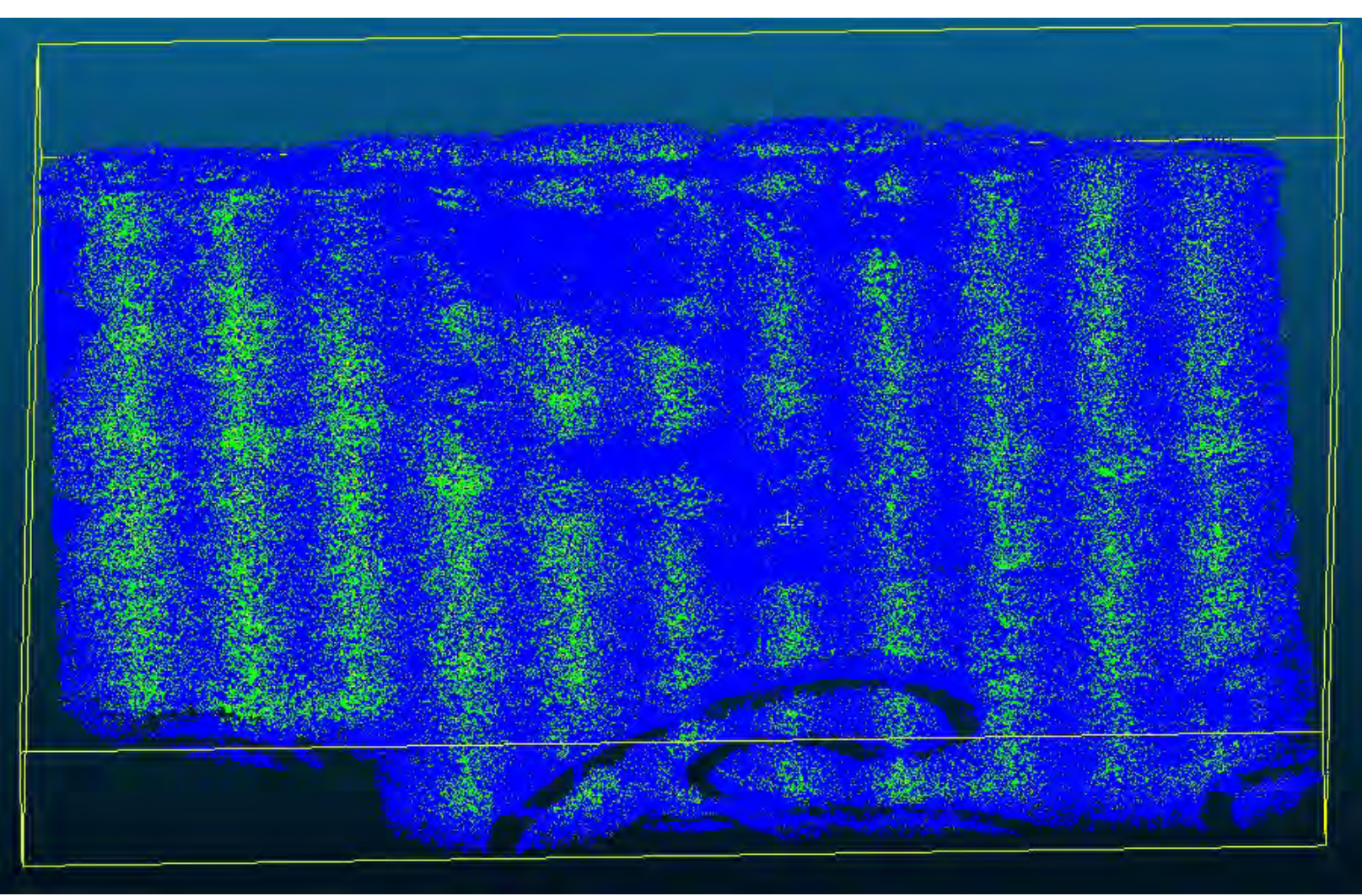

1 Return - Blue 2 Returns- Yellow 3 Returns - Red

## Roseau River Point Cloud – Scan Angle

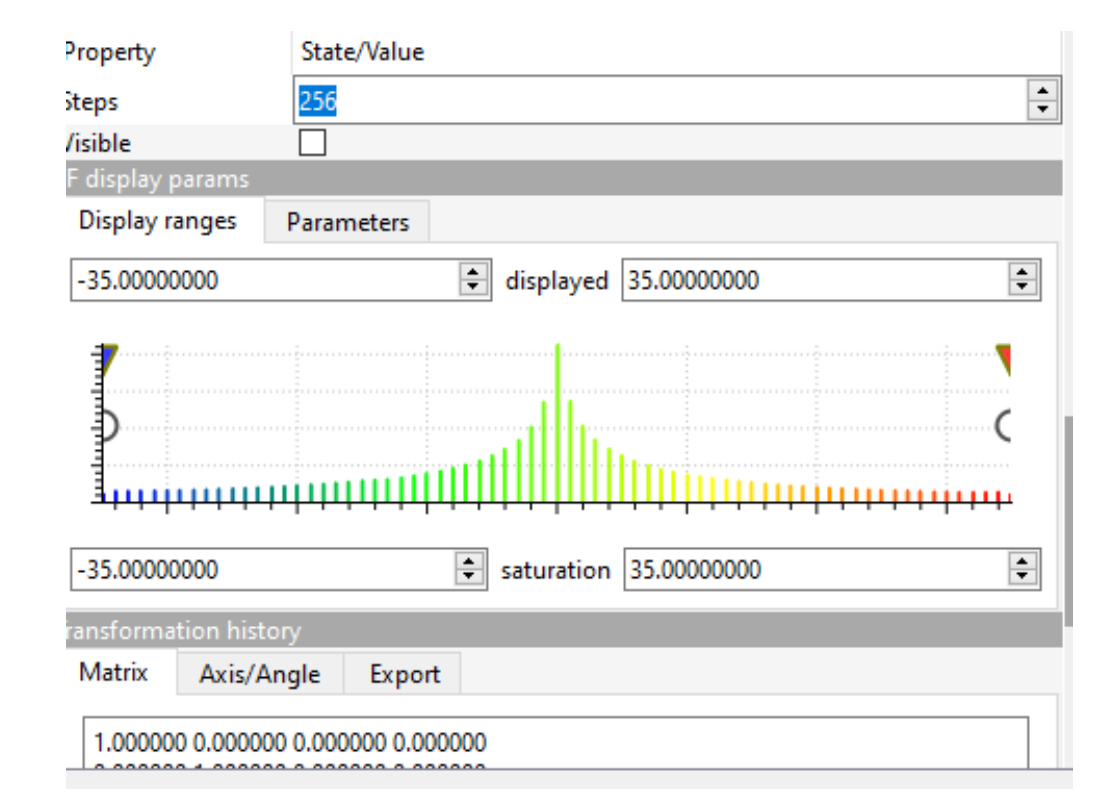

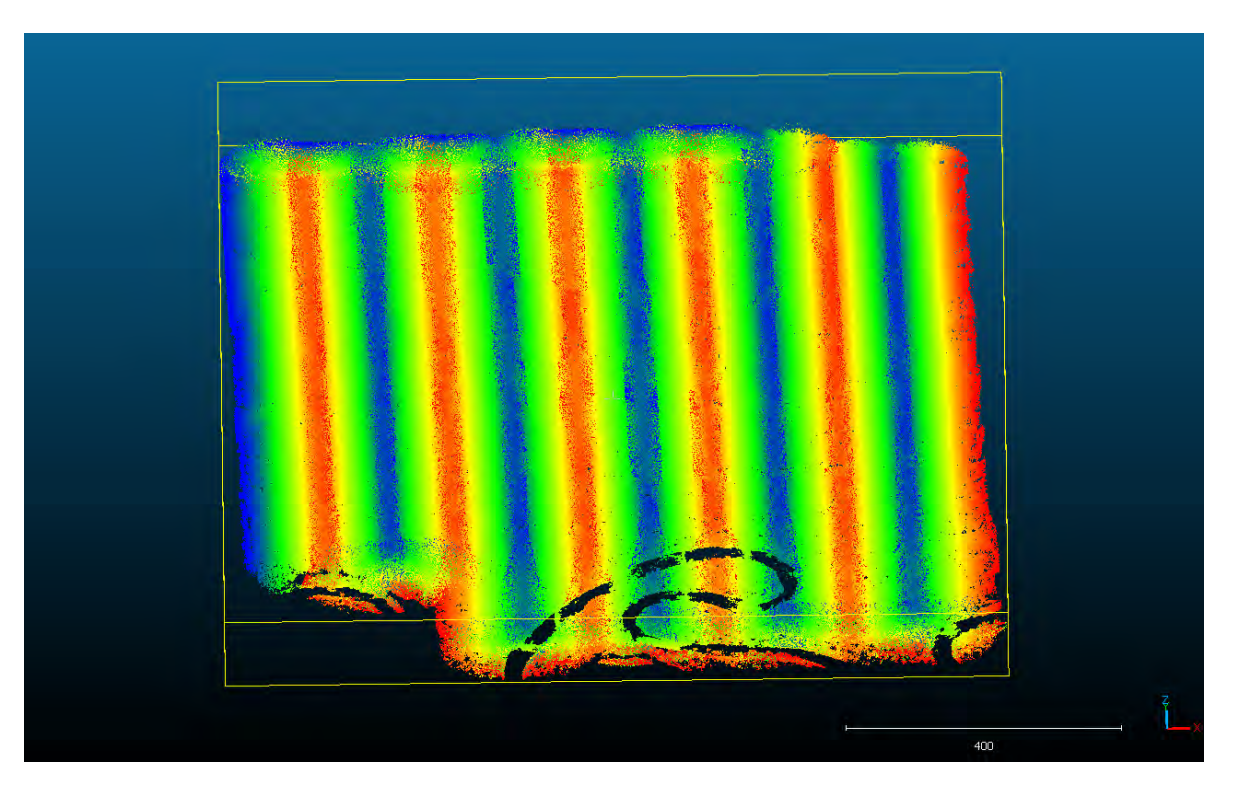

## Scan Angle vs Number of Returns

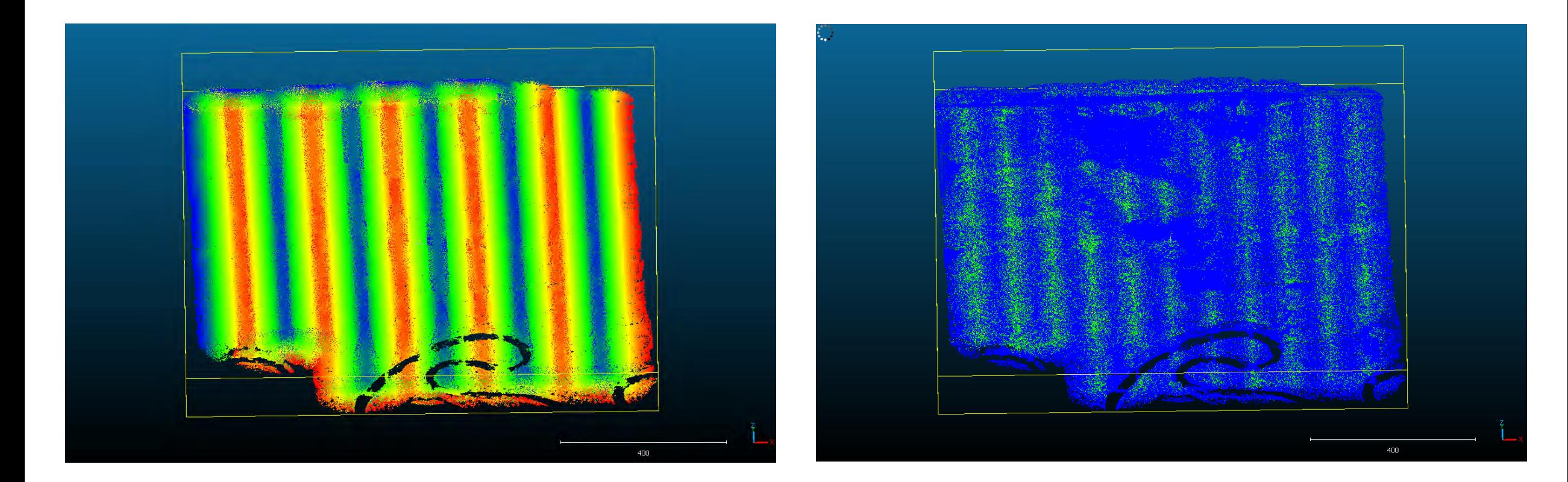

## Individual Points

#### Graphical Point Cloud CSV Point Cloud

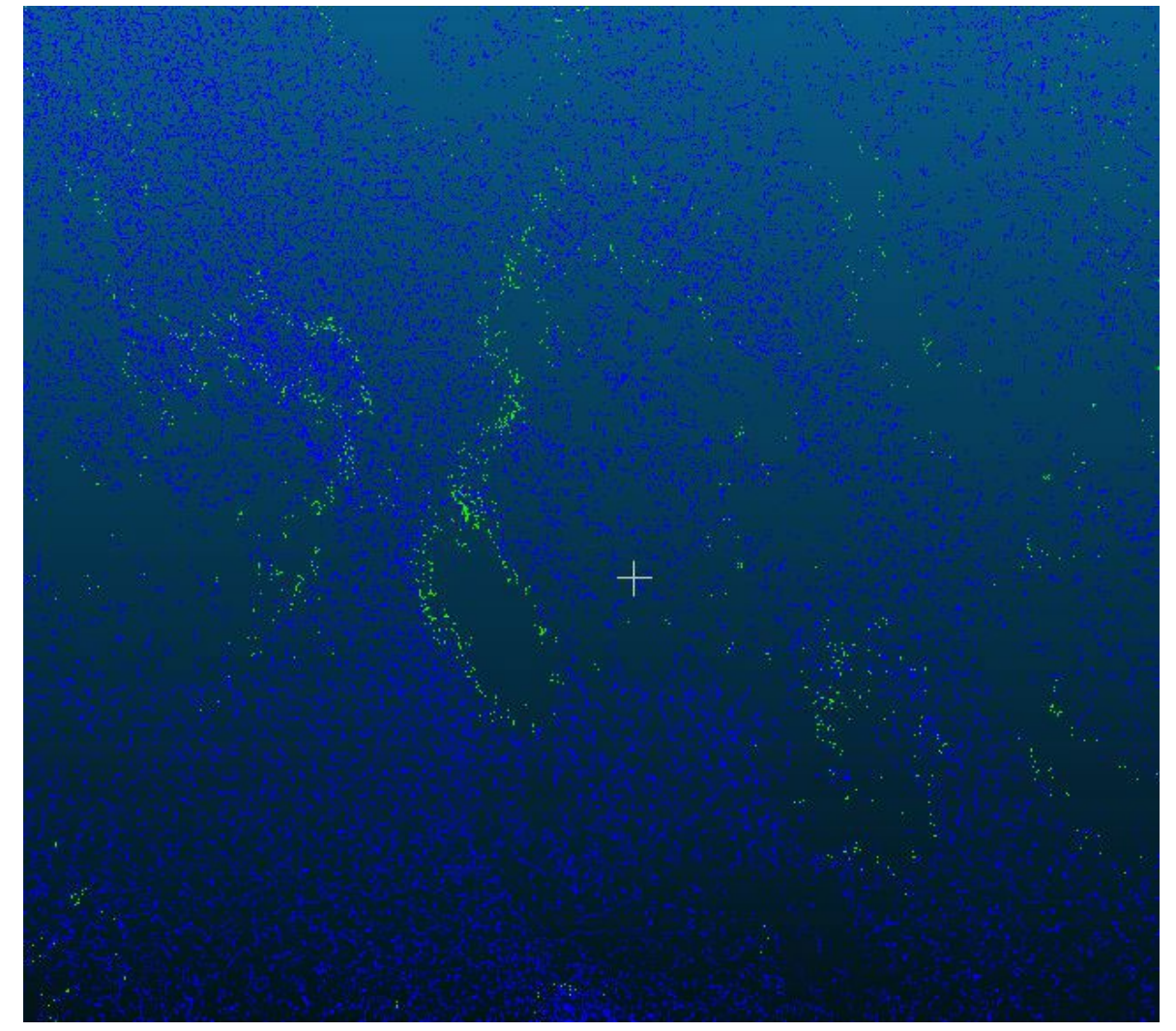

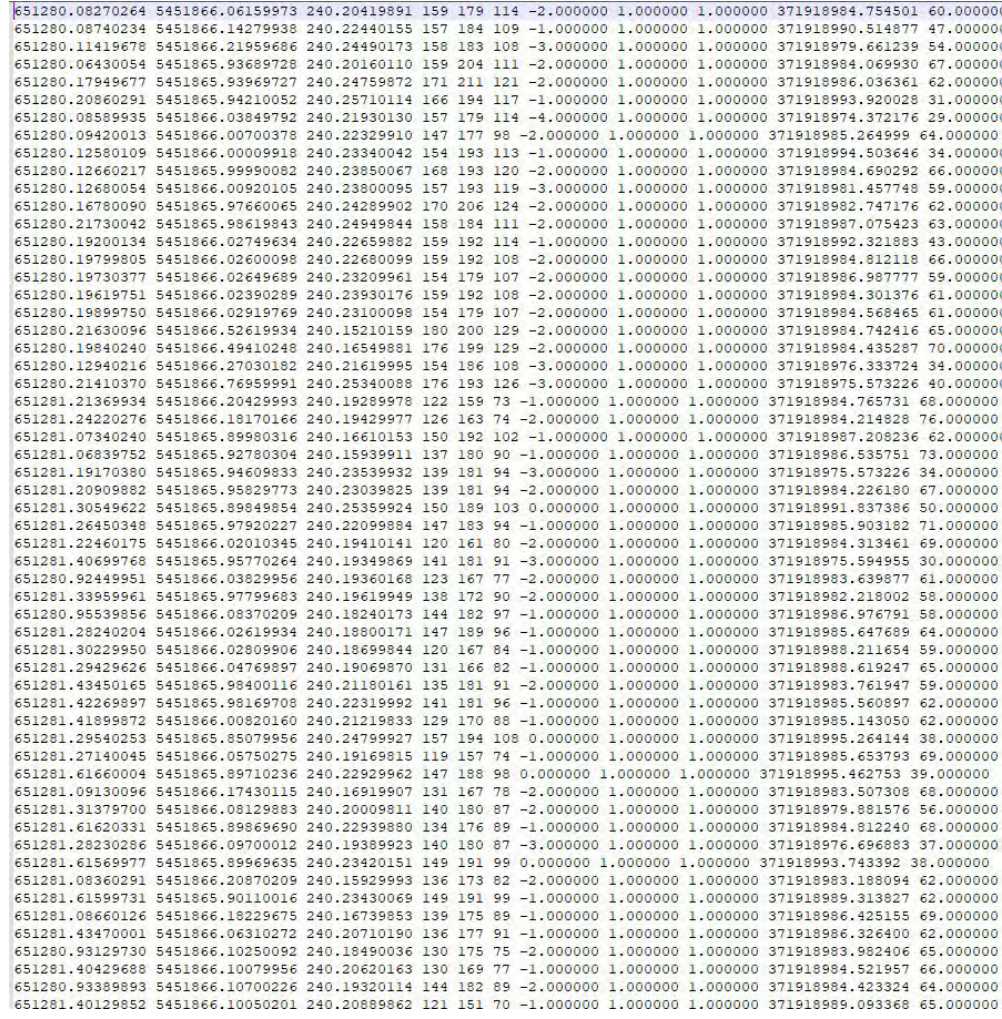

## LiDAR Derived Products

- Digital Surface Model
- Digital Terran Model or "Bare-Earth" Model
- Canopy Height Model
- Digital Elevation Model

DSM CHM DTM

- Digital Surface Model
- Canopy Height Model
- Digital Terran Model

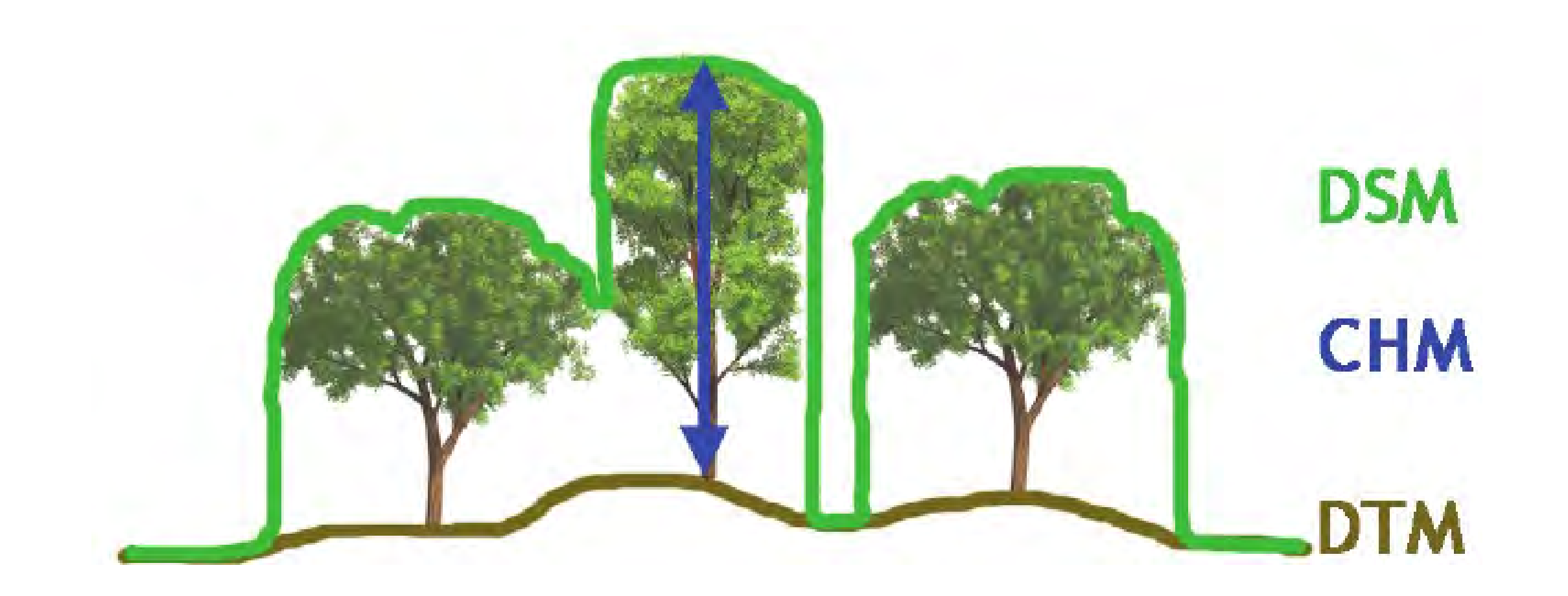

Tree Canopy and Off Ground Points

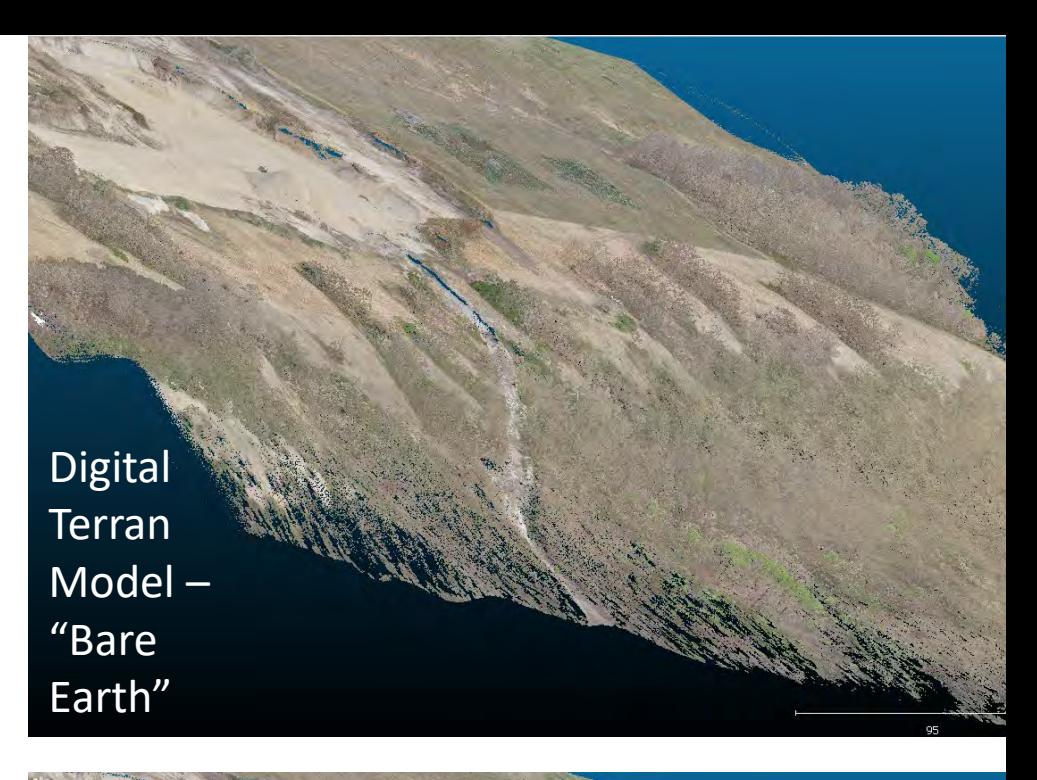

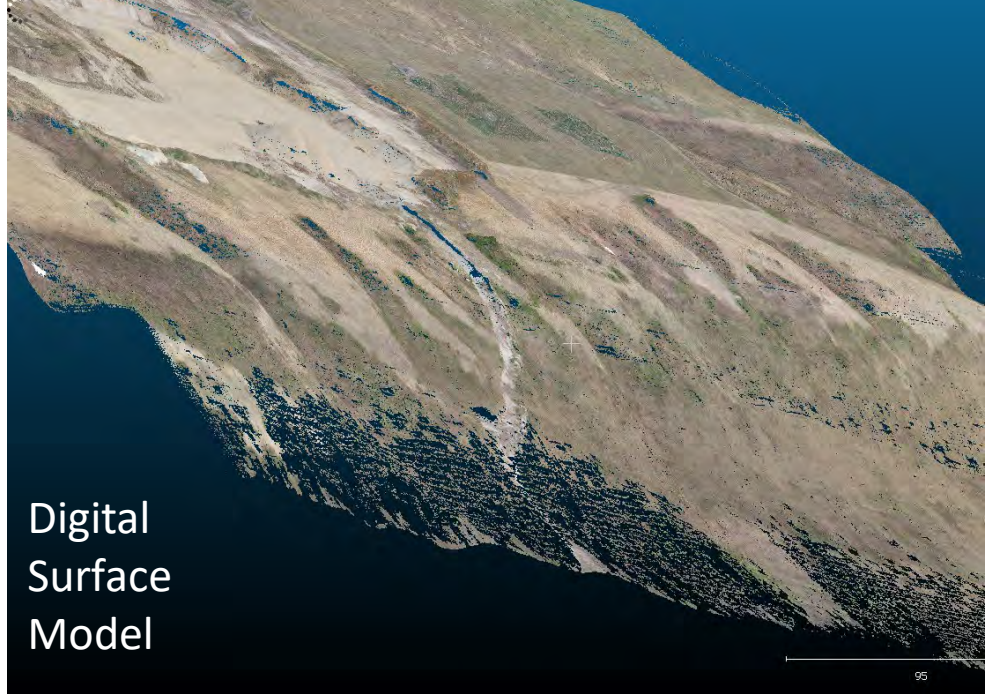

95

Tree Canopy and Off - Ground Points

5.B

ويكون

13 ap

**Digital Terran** Model – "Bare Earth"  $\mathbb{Z}/\mathbb{Z}$ Digital Surface **Model** 

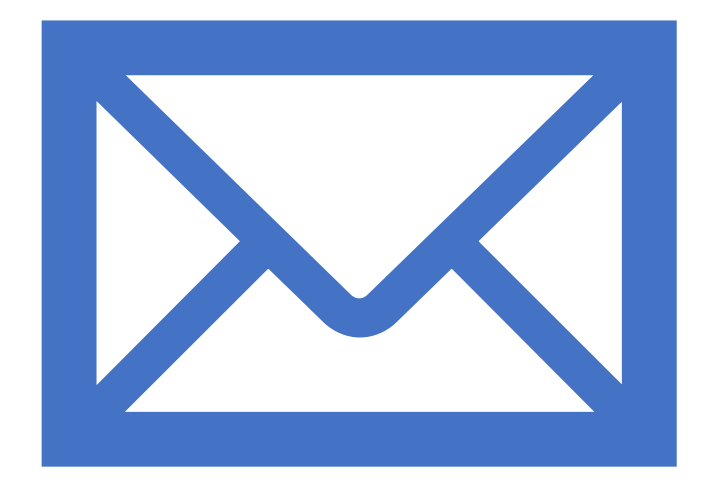

For more information contact:

Ralph Roulette, [r.roulette@uske.ca](mailto:r.roulette@uske.ca)

Or

Shaun Peters, [s.peters@uske.ca](mailto:s.peters@uske.ca)